# Verity® Locale Configuration Guide V 5.0 for PeopleSoft®

November 15, 2003 Original Part Number DM0619

Verity, Incorporated 894 Ross Drive Sunnyvale, California 94089 (408) 541-1500

Verity Benelux BV Coltbaan 31 3439 NG Nieuwegein The Netherlands

Copyright 2003 Verity, Inc. All rights reserved. No part of this publication may be reproduced, transmitted, stored in a retrieval system, nor translated into any human or computer language, in any form or by any means, electronic, mechanical, magnetic, optical, chemical, manual or otherwise, without the prior written permission of the copyright owner, Verity, Inc., 894 Ross Drive, Sunnyvale, California 94089. The copyrighted software that accompanies this manual is licensed to the End User for use only in strict accordance with the End User License Agreement, which the Licensee should read carefully before commencing use of the software.

Verity®, Ultraseek®, TOPIC®, KeyView®, and Knowledge Organizer® are registered trademarks of Verity, Inc. in the United States and other countries. The Verity logo, Verity Portal One™, and Verity® Profiler™ are trademarks of Verity. Inc.

Sun, Sun Microsystems, the Sun logo, Sun Workstation, Sun Operating Environment, and Java are trademarks or registered trademarks of Sun Microsystems, Inc. in the United States and other countries.

Xerces XML Parser Copyright 1999-2000 The Apache Software Foundation. All rights reserved.

Microsoft is a registered trademark, and MS-DOS, Windows, Windows 95, Windows NT, and other Microsoft products referenced herein are trademarks of Microsoft Corporation.

IBM is a registered trademark of International Business Machines Corporation.

The American Heritage® Concise Dictionary, Third Edition Copyright  $\odot$  1994 by Houghton Mifflin Company. Electronic version licensed from Lernout & Hauspie Speech Products N.V. All rights reserved.

WordNet 1.7 Copyright © 2001 by Princeton University. All rights reserved

Includes Adobe® PDF. Adobe is a trademark of Adobe Systems Incorporated.

LinguistX<sup> $M$ </sup> from Inxight Software, Inc., a Xerox New Enterprise Company,  $\odot$  1996-1997.  $Xer^{\otimes}$ , Inxight<sup>™</sup> and LinguistX<sup>™</sup> are trademarks of Xerox Corporation and Inxight Software, Inc. Linguist $X^{\mathbb{N}^{\mathbb{N}}}$  contains patented technology of Xerox Corporation. All rights reserved.

*All other trademarks are the property of their respective owners.*

#### **Notice to Government End Users**

If this product is acquired under the terms of a **DoD contract:** Use, duplication, or disclosure by the Government is subject to restrictions as set forth in subparagraph  $(c)(1)(ii)$  of 252.227-7013. **Civilian agency contract:** Use, reproduction or disclosure is subject to 52.227-19 (a) through (d) and restrictions set forth in the accompanying end user agreement. Unpublishedrights reserved under the copyright laws of the United States. Verity, Inc., 894 Ross Drive Sunnyvale, California 94089.

# **Table of Contents**

### **Preface**

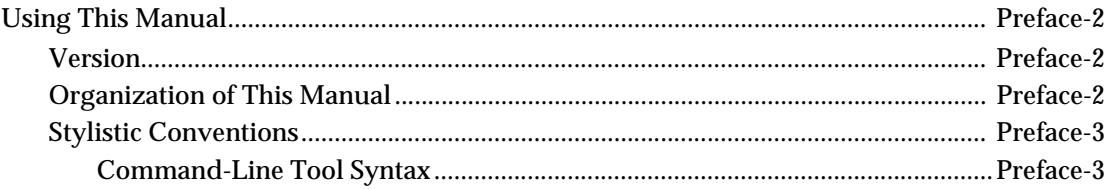

### **Chapter 1 Language Concepts**

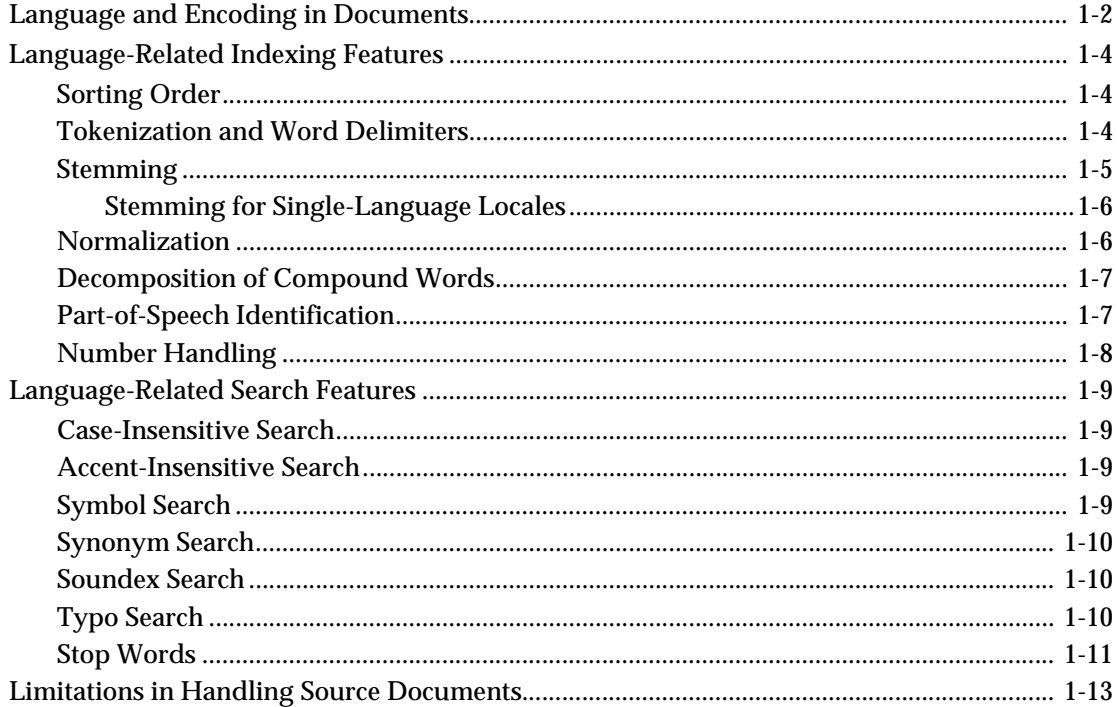

### **Chapter 2 Verity Locales**

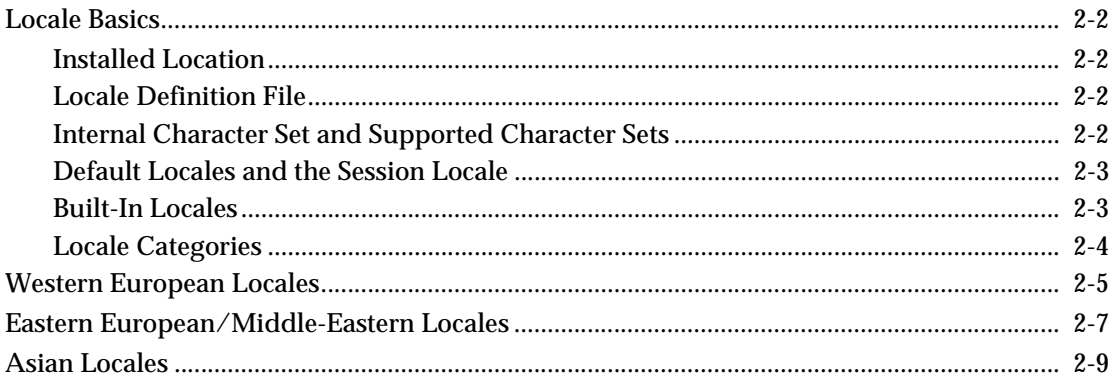

### **Chapter 3 Using Locales**

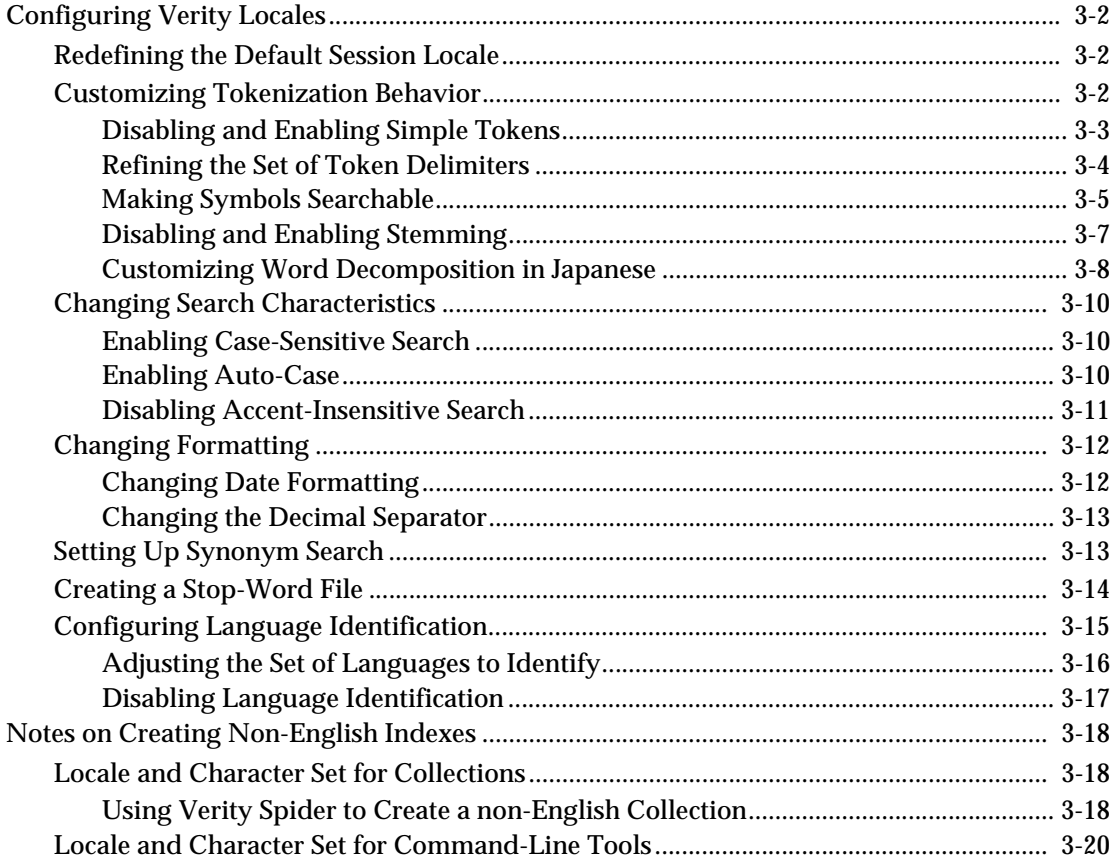

### **[Appendix A Locales, Character Sets and Languages](#page-56-0)**

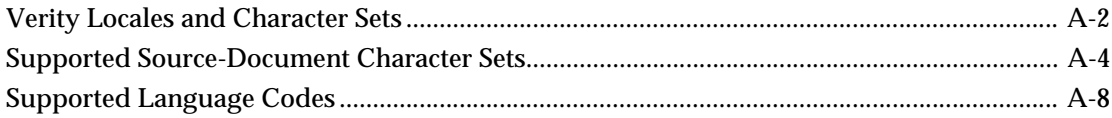

### **[Appendix B Tokenization Delimiters](#page-68-0)**

### **[Appendix C Creating a Custom Thesaurus](#page-72-0)**

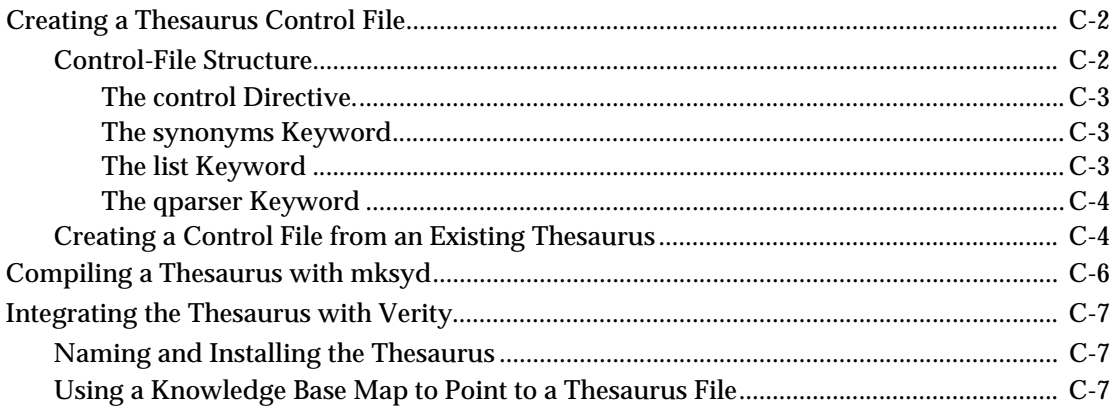

### **[Appendix D Glossary](#page-80-0)**

### **[Index](#page-88-0)**

**Table of Contents**

### <span id="page-6-0"></span>**Preface**

Welcome to the *Verity Locale Configuration Guide*. This book is for administrators and developers of Verity K2 applications. It is intended for readers who need to know how to administer or develop an application that supports indexing and search in multiple languages.

### <span id="page-7-0"></span>Using This Manual

This section describes the organization of the *Verity Locale Configuration Guide* and lists the stylistic conventions used.

#### <span id="page-7-1"></span>**Version**

The information in this manual is current as of K2 Enterprise version 5.0. The content of the manual was last modified November 15, 2003.

#### <span id="page-7-2"></span>**Organization of This Manual**

This manual contains the following chapters and appendixes:

- **[Chapter 1, "Language Concepts."](#page-10-1)** Gives an overview of the Verity internationalization architecture, introduces language concepts related to text search, and illustrates how locale and character set are involved in indexing and searching.
- **[Chapter 2, "Verity Locales."](#page-24-1)** Describes the language-handling characteristics of each Verity locale.
- **[Chapter 3, "Using Locales."](#page-36-1)** Describes how install, configure, and use Verity locales.
- **Chapter 4, "Creating Language-Aware Applications."** Gives suggestions for creating effective language-aware K2 applications.
- **[Appendix A, "Locales, Character Sets and Languages."](#page-56-1)** Lists the locales, character sets, and language codes supported by Verity.
- **[Appendix B, "Tokenization Delimiters."](#page-68-1)** Lists the characters that can be used as word delimiters to control indexing.
- **[Appendix C, "Creating a Custom Thesaurus."](#page-72-1)** Describes how to customize or create a thesaurus file, used to support synonym search for a given locale.

### <span id="page-8-0"></span>**Stylistic Conventions**

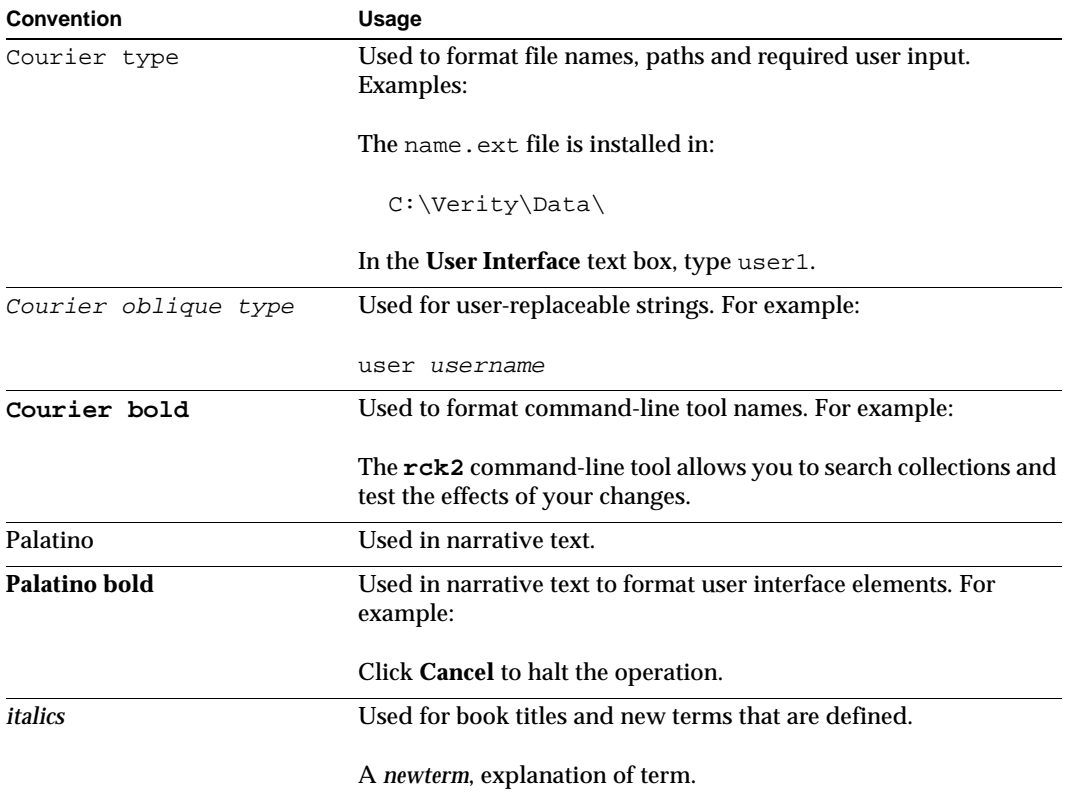

The following stylistic conventions are used in this manual.

### <span id="page-8-1"></span>**Command-Line Tool Syntax**

The following conventions are used in this manual to describe command-line tool syntax:

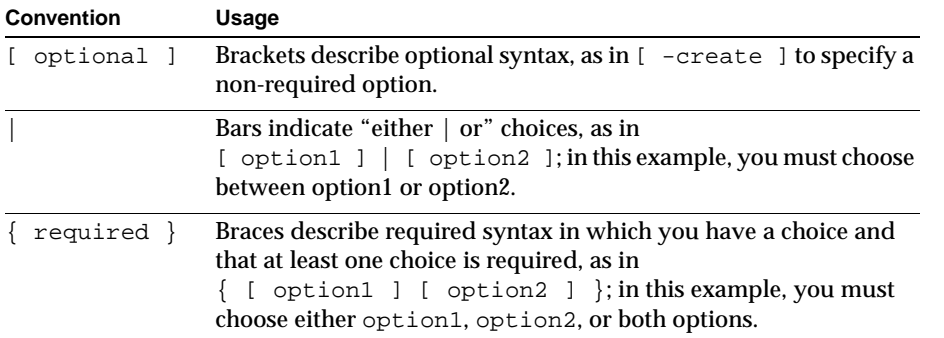

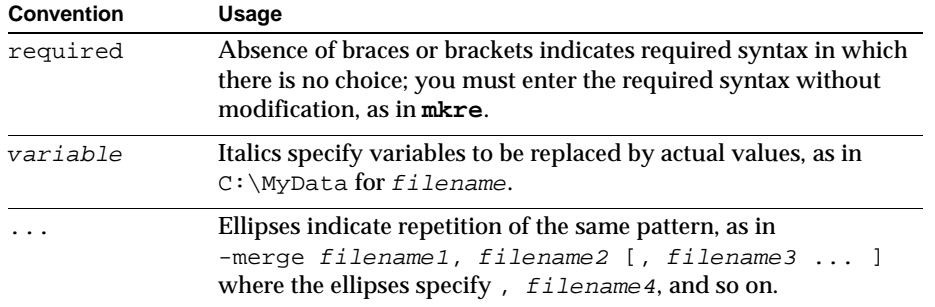

Punctuation characters, such as single and double quotes, commas, and periods indicate actual syntax; they are not part of the syntax definition.

# 1

### <span id="page-10-1"></span><span id="page-10-0"></span>**Language Concepts**

By its nature, textual information is language-specific. The words, sentences, paragraphs, and documents that make up a body of knowledge are expressed only within the context of one or more human languages. The fundamental building blocks for those expressions—characters and symbols—are numerous and highly specific to individual writing systems.

A useful information-retrieval technology must be able to process information in a large variety of writing systems, and it must be able to extract meaningful units of information (words, phrases, concepts, and so on) from many different languages.

This chapter gives an overview of Verity's software architecture and summarizes the language-related issues that it addresses. The chapter includes the following sections:

- [Language and Encoding in Documents](#page-11-0)
- [Language-Related Indexing Features](#page-13-0)
- [Language-Related Search Features](#page-18-0)
- [Limitations in Handling Source Documents](#page-22-0)

# <span id="page-11-0"></span>Language and Encoding in Documents

Text information is stored on the world's computer systems in a great variety of languages and formats. The different languages, the different (and often proprietary) storage formats, and the different computer platforms involved present challenges for extracting searchable information.

[Figure 1-1](#page-11-1) shows examples of the kinds of document characteristics that Verity software needs to work with in order to extract and analyze their content.

<span id="page-11-1"></span>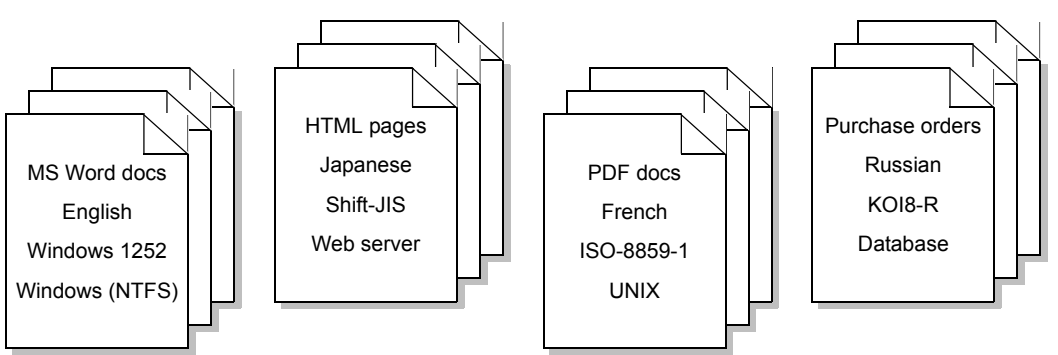

Figure 1-1: Document types, languages, character sets, and repositories

The figure shows four kinds of document characteristics:

• **Repository type.** This is the platform or protocol involved in storing and retrieving the information. The examples shown here are file system (Windows or UNIX), Web server (HTTP protocol), and database (ODBC protocol).

Verity software can access these and other types of repositories.

• **File format.** A given repository type can hold documents or information in many different formats. The examples shown here are Microsoft Word, HTML, PDF, and an example of the use of database tables to store information. (In a database, information is not typically stored in documents, so Verity constructs documents—such as individual purchase orders in this case— from that information.)

Verity software can read hundreds of different file formats.

• **Character set**. The character set of a document includes its encoding—the numeric codes used to store the values of the individual text characters. Different languages and different platforms often use different character sets. The characters of a single language might be implementable in several character sets and, conversely, a single character set can sometimes be used to store text in several languages.

Verity software can read document text stored in dozens of different character sets, and

it can convert text from one character set into any other character set supported for that language.

• **Language.** Language here refers to the natural language (such as English, Japanese, French, Russian) of the words in the text.

Verity provides basic (display and storage) support for 57 languages, and it provides linguistically sophisticated support for 26 languages.

As an example of the importance of considering character set and character-set conversion when displaying text, consider the following fragment of an HTML document containing mixed Chinese and English text. This is the appearance of the text when the HTML browser's encoding is set to Windows 1252 (typical for English text):

China Adventure Tours; COº8-±'AI®E<sup>1</sup>C  $\pm$ 'AI, ®È<sup>1</sup>C, <sup>-</sup>S¦â®È<sup>1</sup>C, <del>oåoÆ¥æ-y, §</del>  $\alpha$ CÂÃ<sup>oa</sup>, DÑOs, © Tº ºa,  $\mu$  ô,  $\frac{1}{4}$ ÂÝ,  $\frac{6}{5}$ http://www.goldenbridge.net/

The Chinese characters (top row) are indecipherable. If the browser encoding is now set to Big5 (typical for traditional Chinese text), the Chinese characters display correctly:

China Adventure Tours; 中國-探險旅遊 - 探險, 旅遊, 特色旅遊, 文化交流, 我愛 高原,天山,帕米爾高原,絲路,古蹟,宋 http://www.goldenbridge.net/

A language-aware application can use Verity functionality to track character encoding throughout the process of reading, analyzing, indexing, and displaying text in many different languages. It can convert character encoding whenever necessary to make sure users can read the information presented to them.

# <span id="page-13-0"></span>Language-Related Indexing Features

Verity locales exist to provide support for language-aware search. Each locale provides rules, settings, tables of information, and functions that facilitate the construction of collection indexes that take into account the word structure, spelling, and parts of speech in that locale's language.

#### <span id="page-13-1"></span>**Sorting Order**

For faster case-insensitive and accent-insensitive search, and for efficient search of related spellings, the word index in a collection needs to be sorted in an order that is specific to the language's set of characters. That sorting order can also be used to present search results to the user.

Each locale maintains a table of characters and their variants, with entries placed in the sorting order for that language. Typically, the sorting order groups all variants of a character together, like this:

#### **A a À à Á á Â â B b C c Ç ç D d ...**

With this ordering, all accented or capitalized variants of a word are adjacent to each other in the word index, making accent-insensitive and case-insensitive searching efficient.

#### <span id="page-13-2"></span>**Tokenization and Word Delimiters**

In general, Verity collections store all of a document's individual words as the elements of the word index it creates from the document. More specifically, the Verity engine generates and stores all the document's *tokens*, which are character strings that occur between *delimiters* (white space or punctuation). This process of extracting tokens from a document is called *tokenization*.

Tokens are thus more than just the natural-language words in the document; they are the document's searchable units. For example, this English sentence

#### **The blue/green used truck costs \$2000-\$5000 more (plus taxes).**

might be converted to

**\$2000 \$5000 blue/green costs more (plus taxes) The**

#### **truck used**

because, in this case, the blank space, period, and hyphen are considered tokenization delimiters but the forward slash, dollar sign, and parentheses are not. This is the default behavior for older versions of the Western European locales, such as englishx.

The set of delimiters that controls tokenization is highly locale-dependent and, for most locales, is now customizable by the Verity administrator. For the example just given, if the administrator chooses to enable *simple tokens* behavior, which redefines nearly all symbols as delimiters, the following tokens would appear in the word index:

**2000 5000 blue costs green more plus taxes The truck used**

In this case, **blue**, **green**, **plus**, and **taxes** are now searchable words in the document.

The advantage of having more delimiters (and thus shorter tokens) is that more hits are returned from searches. Simple tokens is the default behavior for the current Verity Western European locales.

In some situations, however, longer, more specific tokens may be more useful—such as in automatic classification, in which longer words (such as **blue/green** in this example) might make better category names (than just **blue** or **green**). For that reason, the simple-tokens behavior can be disabled.

See ["Customizing Tokenization Behavior" in Chapter 3](#page-37-3) for instructions on specifying simple tokens and redefining tokenization delimiters.

### <span id="page-14-0"></span>**Stemming**

*Stemming* is a process by which Verity further breaks down a word by extracting its *word stem*, or main part, stripped of prefixes or suffixes. Indexing the word stems in a document allows for *stemmed search*—a search that finds all the words that share the supplied stem.

For example, suppose a document in English contains the words **houses**, **housed**, and **housing**. A regular search for the term **house** would find nothing. But a stemmed search would find all three words, because **house** is the stem for all of them.

(Verity locales use *inflectional* stemming, meaning that only stems of the same part of speech as the word being stemmed are extracted. In the above example, all are verbs.)

In the used truck example from the previous section, the stems **use** and **tax** would also be indexed, so that users searching for those terms would find the information about the used truck.

NOTE: Verity also uses word stems when it automatically constructs higher-level indexing structures such as document summaries and clusters; see the *Verity Collection Reference Guide* and the *Verity K2 Enterprise Intelligent Classification Guide* for more information.

### <span id="page-15-0"></span>**Stemming for Single-Language Locales**

With single-language locales, stemming is performed as a separate process after indexing, and the word stems reside in a separate stem index (stemdex) that Verity creates inside the collection:

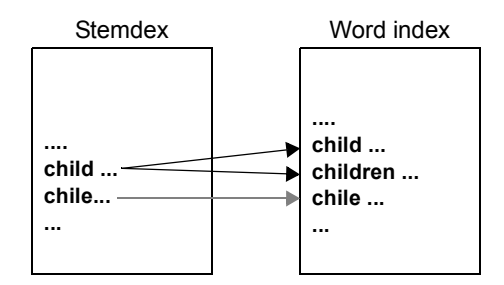

An entry in the stem index notes the locations of all words in the word index that share that stem. The word index in turn has the locations of those words in the document.

### <span id="page-15-1"></span>**Normalization**

Some locales support *normalization*, an indexing feature in which a single version of a character is used when alternate versions exist, and a single spelling is used for a word that has alternate spellings. Users searching a normalized collection for a word will then find all words with either the common spelling or any of the alternate spellings.

For example, in the Japanese language, both Katakana (phonetic) characters and ASCII characters occur in half-width and full-width versions, with different character codes. In the Verity Japanese locale (japanb), the half-width versions are normalized to their full-width equivalents. A person searching for full-width Katakana word ( $= \pm \infty$ , for example) will find all occurrences of both the full-width and half-width  $(\pm_1 - \lambda)$ version. As another example of Japanese normalization, Okurigana (Voice-marked Kanji) is indexed as non-marked Kanji.

Normalization applies to the tokens in the collection index itself, not to the original source documents. When viewing the documents through a Verity client, the user sees the actual spellings and the actual versions of the characters that occur in the source.

### <span id="page-16-0"></span>**Decomposition of Compound Words**

Some languages (notably German) include the concept of *compound words*, words created by the concatenation of several independent words in certain grammatical contexts. *Decomposition* is the process by which Verity breaks compound words into their constituent tokens.

For example, the German word for taxi driver is **taxfahrer**. During indexing, the word is decomposed into the subwords **taxi** and **fahrer**, and each subword is indexed separately.

Japanese uses compound words that can be repeatedly decomposed. For example, the word 東京三菱銀行 (Tokyo Mitsubishi Bank) can be decomposed into 東京 + 三菱銀行 (Tokyo + Mitsubishi Bank), or more completely decomposed into 東京 + **+** (Tokyo + Mitsubishi + Bank).

A locale that supports compound words creates independent tokens for each compound word and for all subwords of the compound word. In the word index, the subwords are marked as having the same positions in the document as the compound word. Therefore, searching for either the compound word or any of its subwords will produce the same matches.

Decomposition is somewhat similar to stemming, in that it extracts smaller units from tokens. However, a compound word is considered a collection of words, whereas the words that share a stem are considered variations of the same single root word.

For some Asian locales, Verity supports user customization of word decomposition. For those locales, you can create a user dictionary that contains terms (such as proper names or industry-specific terms) that should be decomposed in a non-default manner or not decomposed at all. See ["Customizing Word Decomposition in Japanese" in Chapter 3](#page-43-1) for details.

### <span id="page-16-1"></span>**Part-of-Speech Identification**

Some Verity locales support part-of-speech identification during indexing. When it is used, each indexed token is analyzed to determine whether it is a noun, verb, adjective, number, and so on.

An extension of part-of-speech detection is *noun-phrase* extraction. Automatic detection of noun phrases is available for some locales, and high-level Verity tools use that capability to automatically extract document features and construct document summaries or clusters from a collection.

Part-of-speech information and noun-phrase extraction are used by Verity software to better support high-level constructions such as feature extraction, document summaries, document clusters, and automatic classification.

For some locales, noun-phrase extraction can be disabled for improved performance, if desired.

### <span id="page-17-0"></span>**Number Handling**

Some languages use traditional script for numbers as well as the common Latin versions. For example, Chinese, Japanese and Korean use Han script numbers as well as Latin numbers. The number nineteen can be written in Han script in several different ways, or as the Latin **19**.

For those locales that support number handling, performing a stem search with either a script number or its equivalent Latin number produces the same results.

In some languages, script numbers may also be used as non-numbers. For example, in Japanese, the word **Ichinomiya** is a place name that (when written in Japanese script) contains the Han number 1, but in this case the 1 does not represent a number value. A Verity locale converts a script number to Latin only if all characters in the word represent numbers (or day and month characters, in the case of date strings).

## <span id="page-18-0"></span>Language-Related Search Features

Verity locales provide several features to help users tailor their searches to provide more specific or more complete results, based on the specific characteristics of the language of the collection being searched.

### <span id="page-18-1"></span>**Case-Insensitive Search**

With case-insensitive search, a search term of **a** returns occurrences of both **a** and **A**. All locales by default specify case-insensitive searches. The Verity administrator can later reconfigure Verity to make searches case-sensitive, if desired. Also, use of the VQL operator <CASE> on a search term forces the search to be case-sensitive, even if case-insensitivity is enabled.

The Verity *auto-case* capability is a search convention in which search terms that are all one case (such as **next** or **NEXT**) are searched for case-insensitively, whereas mixed-case search terms (such as **Next** or **neXT**) are searched for case-sensitively. In this example, if auto-case were enabled, an occurrence of **NeXT** would be found by either of the first two search terms but not by either of the second two terms. By default, auto-case is disabled.

#### <span id="page-18-2"></span>**Accent-Insensitive Search**

With accent-insensitive search, a search term of **a** might return **a**, **à**, **á**, and **â**. When installed, most locales are pre-configured to specify accent-insensitive searches. The Verity administrator can in some cases reconfigure those locales to make searches accent-sensitive, if desired.

### <span id="page-18-3"></span>**Symbol Search**

Normally, punctuation, white space, and other non-alphanumeric characters are not searchable. In Western European locales, however, you can configure the locale so that nearly any of the defined token delimiters are searchable.

For example, without symbol search, the phrase **©Verity Inc. 2003** would be indexed as

```
2003
Inc
Verity
```
(assuming that both **©** and **.** are specified as word delimiters), and a search for **©Verity** would produce no results. If **©** is made searchable, however, the word index would have these entries:

**© 2003 Inc Verity** and searches for **©**, **Verity**, or **©Verity** (as a phrase) would be successful.

### <span id="page-19-0"></span>**Synonym Search**

The Verity administrator can create a *thesaurus*, or dictionary of synonyms, to use with the collections created for a given locale. When the user conducts a synonym search, occurrences of the search word (for example, **run**) as well as any of its synonyms (such as **race**, **rush**, **hurry**, **bolt**, **dash**, **hasten**) are returned.

In VQL, you specify a synonym search with the <THESAURUS> operator.

For instructions on how to create or modify a thesaurus, see [Appendix C, "Creating a](#page-72-1)  [Custom Thesaurus."](#page-72-1) 

### <span id="page-19-1"></span>**Soundex Search**

For those locales that support it, Verity allows the user to perform a *Soundex search*. In this type of search, occurrences of the search word and also of any similar-sounding words are returned. For example, searching for the name **Jean** would return occurrences of it plus any similar-sounding but differently spelled names, such as **Joan** or **Jane**.

In VQL, you specify a Soundex search with the <soundex> operator.

Soundex was originally developed for indexing proper names for census purposes. Currently, Verity supports Soundex search for the englishx locale only.

### <span id="page-19-2"></span>**Typo Search**

For single-byte locales, Verity supports *typo search*, a kind of "fuzzy search" that corrects for minor misspellings in the search query. In a typo search, occurrences of the search word and any words close to it in spelling are returned.

For example, if the user's search term is **juvinile**, the typo search facility might return all occurrences of **juvenile**. In addition, the client application might display a suggestion to the user, such as

#### **Did you mean to search for juvenile?**

The client application can configure the precision of the typo search by specifying how closely the spelling of the returned items must match the search term.

In VQL, you specify a typo search with the <TYPO> operator.

Typo search is not strictly related to language features, except that some locales support it and others do not.

### <span id="page-20-0"></span>**Stop Words**

A *stop-word* list is a list of terms to ignore in searching or in indexing. Typically, stop-word lists include very short and very common words (such as **a**, **an**, and **the** in English), but they also might include longer words such as long number strings, or possibly words that are too common to be useful as search targets (such as the term **Internet** in an indexed collection consisting entirely of documents related to the Internet).

The primary reason for using a stop-word list is that it can increase search speed and decrease the size (storage requirement) for an index. Verity provides support for four different kinds of stop-word lists, each with a different purpose or scope:

• style.stp. This stop-word file lists words that should not be indexed. Words on this list do not make it into a collection's word index, and therefore are not searchable.

Putting common words in this list can impair searching for phrases. For example, if the word **the** is on this list, searching for **Attack of the Clones** will return no results, even for a collection devoted to recent science fiction movies—unless **the** is also in the stop-word list that is applied to the search query itself (see qp\_inet.stp and vdk30.stp, below).

Instructions for using style.stp are in the index-tuning chapter of the V*erity Collection Reference Guide*.

• style.fxs. This stop-word file is used by the feature-extraction process during indexing. Feature extraction is the automatic process of generating keywords and phrases that characterize a document, for the purpose of summarizing it or clustering it with other similar documents.

Words listed in  $style$ . fxs might exist in the collection index, but they nevertheless are not used in generating keywords and phrases that constitute the document features. Those words might include proper names, single characters, and common short words.

Instructions for using style.fxs are in the chapter on index tuning in the V*erity Collection Reference Guide*.

• qp\_inet.stp. This stop-word file is used by the Verity Internet-style query parser. It contains words that the query parser will strip from query terms before conducting a search.

Words listed in  $qp_$  inet. stp might include short words—articles, prepositions, and so on— to allow the parser to convert a natural-language question, such as

#### **Where can I buy sourdough bread in San Francisco?**

Into a search for its core terms:

#### **buy sourdough bread San Francisco**

The Internet-style query parser is described in the *Verity Query Language Guide*.

• vdk30.stp. This stop-word file is used, along with style.fxs, for feature extraction at indexing time. It is also used by the Verity Query By Example (QBE) parser to convert natural-language phrases into query terms, in a similar manner to the Internet-style query parser.

Two of these stop-word files,  $style$ .  $style$ .  $style$ .  $style$  and  $style$ .  $frac$ .  $frac$ .  $size$  are collection-specific; you need to set up different versions of them each time you create a collection in a different language. The other two files, qp\_inet.st and vdk30.stp, are locale-specific. Each locale has its own default implementation of vdk30.stp, thus providing language-sensitive stop words for QBE queries and feature extraction in any language.

Instructions for creating or customizing vdk30.stp are in [Chapter 3](#page-36-1) of this book. The QBE parser is described in the *Verity Query Language Guide*.

# <span id="page-22-0"></span>Limitations in Handling Source Documents

Certain language-related issues in some types of source documents either cannot be handled by Verity, or must be handled as special cases.

- **HTML/XML documents.** Some HTML and XML files include the language-specification attribute lang in some tags. Verity, however, ignores that specification, if it is present, and handles language assignment in this way:
	- *Single-language locales.* The file is indexed according to the language rules of the current locale.
- **Archive documents.** Verity can read and process compressed document archives, such as Zip files. Documents within the archives can be extracted and indexed.
	- *Single-language locales.* Documents in the archive are indexed according to the language rules of the current locale, regardless of the document's language.
- **Database-based documents**. Verity can assemble and then index virtual documents that it constructs from database-table columns. In some cases, the language of one column might be different from that of another.
	- *Single-language locales.* The entire document is indexed according to the language rules of the current locale, so one or more columns could contain meaningless data.
- **PDF documents.** PDF documents can exist in many different character encodings. Verity includes two different document filters that convert PDF content differently, depending on the current locale.
	- *Adobe PDF filter.* The Verity PDF filter converts Latin 1-based PDF text to the Windows 1252 character set. Locale-based tokenization is not used.
	- *KeyView filter.* The Verity KeyView filter converts PDF text to the internal character set of a locale. The filter can be used with any locale if locale-based tokenization is desired.

2

### <span id="page-24-1"></span><span id="page-24-0"></span>**Verity Locales**

This chapter describes the features of Verity locales, the software modules that give applications based on Verity technology the ability to work in many languages.

This chapter includes the following sections:

- [Locale Basics](#page-25-0)
- [Western European Locales](#page-28-0)
- [Eastern European/Middle-Eastern Locales](#page-30-0)
- [Asian Locales](#page-32-0)

## <span id="page-25-0"></span>Locale Basics

All Verity locales share the characteristics described here.

### <span id="page-25-1"></span>**Installed Location**

An installed locale module is a set of data files and one or more executable library files. The data files are in the *locale directory*, at

```
verity_product\common\locale_name
```
where

- verity\_product is the path to the directory containing the component of Verity that has been installed (for example, usr/verity/K2 for K2 Services on UNIX, or C:\Verity\Intelligent Classifier for VIC on Windows).
- locale\_name is the name of the locale (for example, germanx).

In a K2 Services installation, the library files are in the directory

verity\_product\os\_platform\bin

where  $\cos\theta$  at form is the name of the operating system-specific directory (for example, \_nti40 for Windows) that holds executable Verity files.

The locale driver has a name of the form  $log(Dr)$  *DriverName.so, loc\_DriverName.sl, or* loc\_DriverName.a on UNIX, loc\_DriverName.dll on Windows. Third-party library files required by the locale are also in the bin directory.

### <span id="page-25-2"></span>**Locale Definition File**

The file  $loc00.lng$ , in the directory verity\_product\common\locale\_name, controls several aspects of locale behavior. The Verity administrator can edit that file to customize certain aspects of the locale's behavior. See ["Configuring Verity Locales" in Chapter 3](#page-37-4) for details on editing  $loc00.lnq$ .

NOTE: In previous Verity releases, the standard file for controlling tokenization behavior was style.lex, which is not associated with any particular locale and cannot handle tokenization of anything but 7-bit ASCII characters. In place of  $\frac{\text{style}}{\text{style}}$ .lex, you should use each locale's loc00.lng file to control tokenization and other language-related features.

### <span id="page-25-3"></span>**Internal Character Set and Supported Character Sets**

Every locale module has a single internal character set. All collection indexes and all associated files (such as BIFs and style files) processed by the locale are stored in that character set. The internal character set for a locale is specified in the locale's  $10^{-1}$  loc00.  $\ln q$ file and cannot be changed.

All locales support other character sets in addition to their internal character set. Support for another character set means that collection data, query strings, and search results in that locale can be displayed or printed using one of the character sets specified as supported for that locale. Verity performs the necessary character conversion in such cases.

The internal character sets and the additional supported character sets for all locales are listed under ["Verity Locales and Character Sets" in Appendix A](#page-57-1) of this book.

### <span id="page-26-0"></span>**Default Locales and the Session Locale**

Every K2 or VDK application or command-line tool must establish a VDK session at run time, before accessing collection data or making API calls. Each VDK session includes a defined internal *session locale*—the locale that Verity applications and tools assume to be the locale of collections they access.

The session locale can be specified explicitly or it can be either of two default session locales:

- 1. If the application or tool explicitly specifies a locale when it establishes the session, that locale is the session locale.
- 2. If the application or tool does not specify a locale, Verity uses the *default installation locale*, if it exists, as the session locale.

The default installation locale is specified in the Verity configuration file (verity.cfg). Its initial value is englishx.

3. If the default installation locale is not defined, Verity uses the *system default locale* as the session locale. The system default locale is also englishx.

When executing a command-line tool that uses the -locale option, or when making a function call that takes a locale or internalLocaleDriver parameter, note that if you do not explicitly pass a locale value, that is equivalent to specifying the default installation locale.

NOTE: If your installation requires it, you can reset the default installation locale from englishx to the older Verity locale (english). See ["Redefining the Default Session](#page-37-5)  [Locale" in Chapter 3](#page-37-5) for instructions.

### <span id="page-26-1"></span>**Built-In Locales**

The following Verity locales are installed automatically when K2 Services is installed:

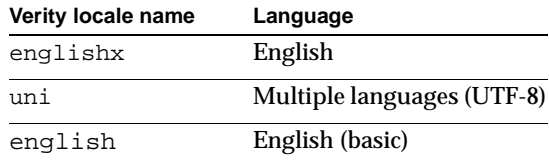

These three locales do not require a separate installation process. However, note these licensing requirements:

- Use of the englishx locale is covered by K2 Services (or VIC or VDK) license. No separate locale license is required.
- The english locale is a simple, built-in locale that requires no license and provides only limited support for the English language.

### <span id="page-27-0"></span>**Locale Categories**

Verity locales can be grouped into the following categories, based on internal character set, language characteristics, and supported indexing features:

- Western European locales
- Eastern European and Middle-Eastern locales
- Asian locales

The following sections describe the properties of the locales in each of the categories.

# <span id="page-28-0"></span>Western European Locales

The locale modules in this category include the built-in englishx locale plus other locales serving the languages native to Western Europe. These locales make use of language-processing technology from inXight Software, Inc. (version 2.2), in combination with Verity's own language capabilities.

The following table lists the currently available Western European locales. Windows 1252 is the internal character set for all of these locales.

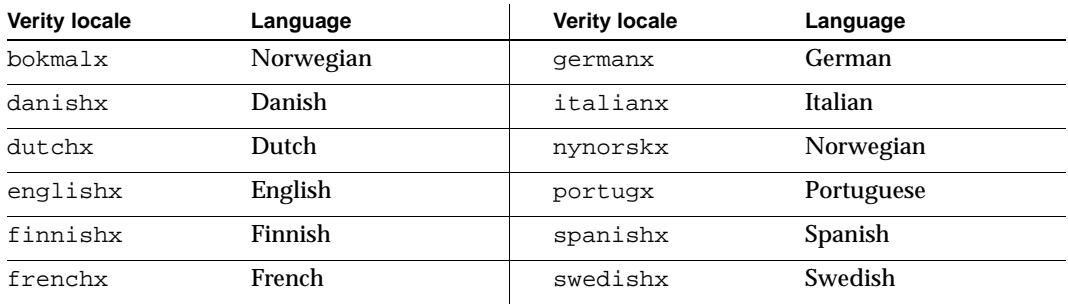

Verity Western European locales support the indexing and search features described in the following table.

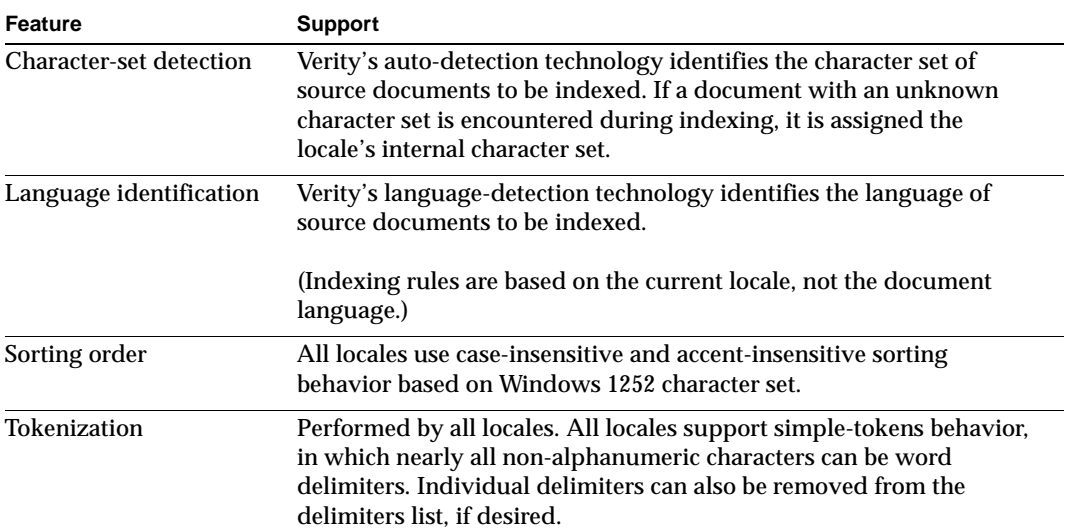

### **Western European locale features**

### **Western European locale features (continued)**

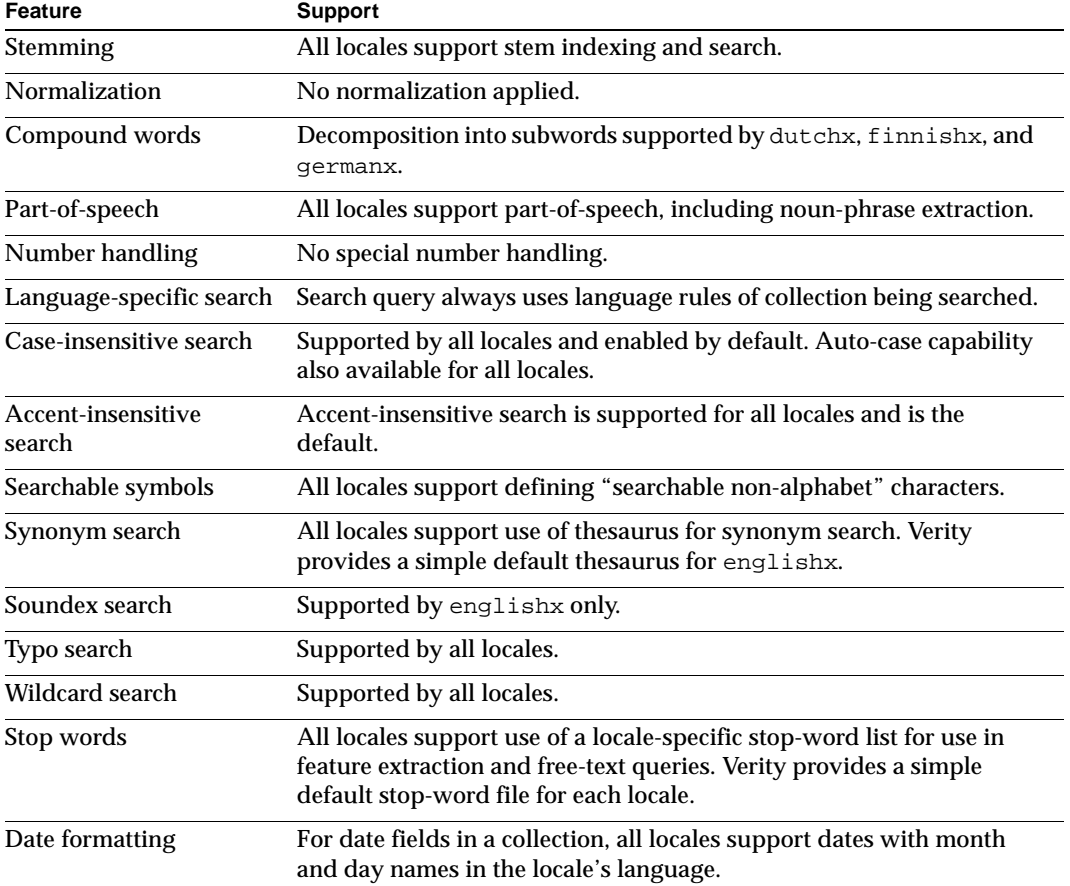

# <span id="page-30-0"></span>Eastern European/Middle-Eastern Locales

The locale modules in this category serve the languages of Eastern Europe and Russia, Southeastern Europe, and the Middle East. These locales make use of character-set-based tables and Verity's language capabilities.

The following table lists the currently available Eastern European and Middle-Eastern locales and their internal character sets. For common names of the listed character sets, see [Appendix A, "Locales, Character Sets and Languages."](#page-56-1)

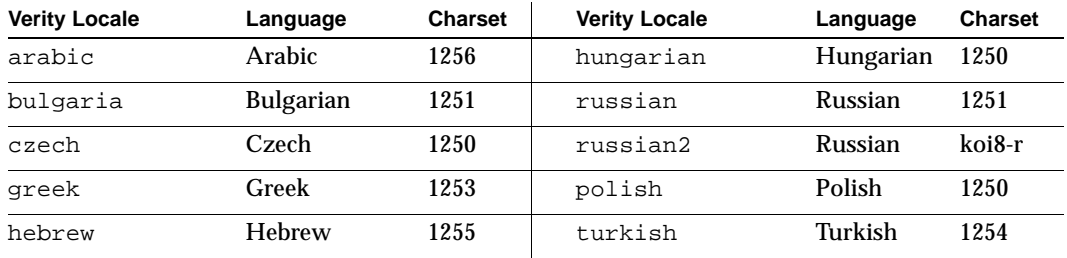

Verity Eastern European and Middle-Eastern locales support the indexing and search features noted in the following table:

#### **Eastern European/Middle-Eastern locale features**

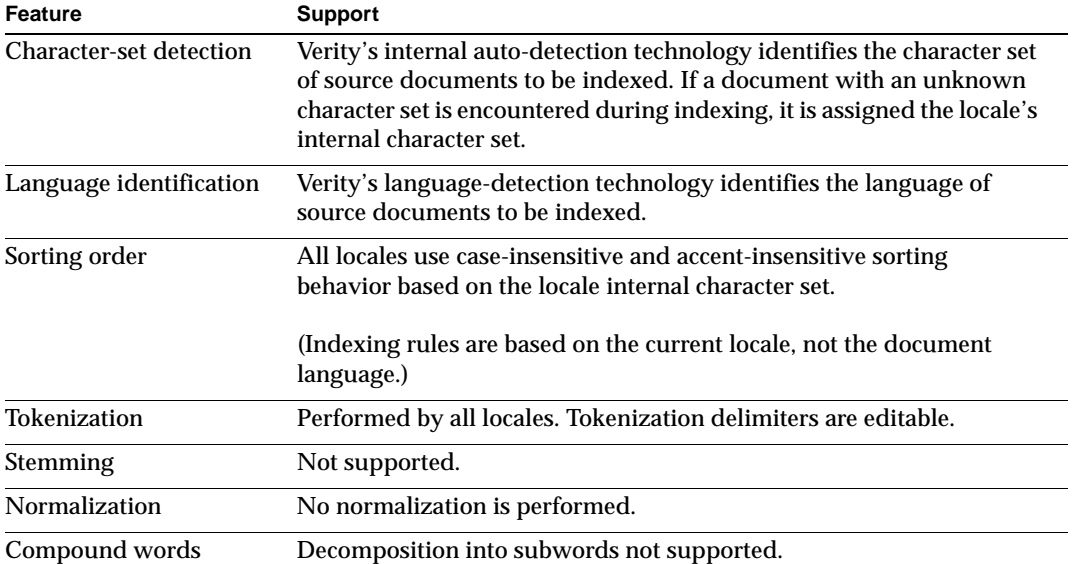

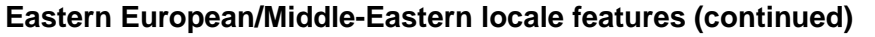

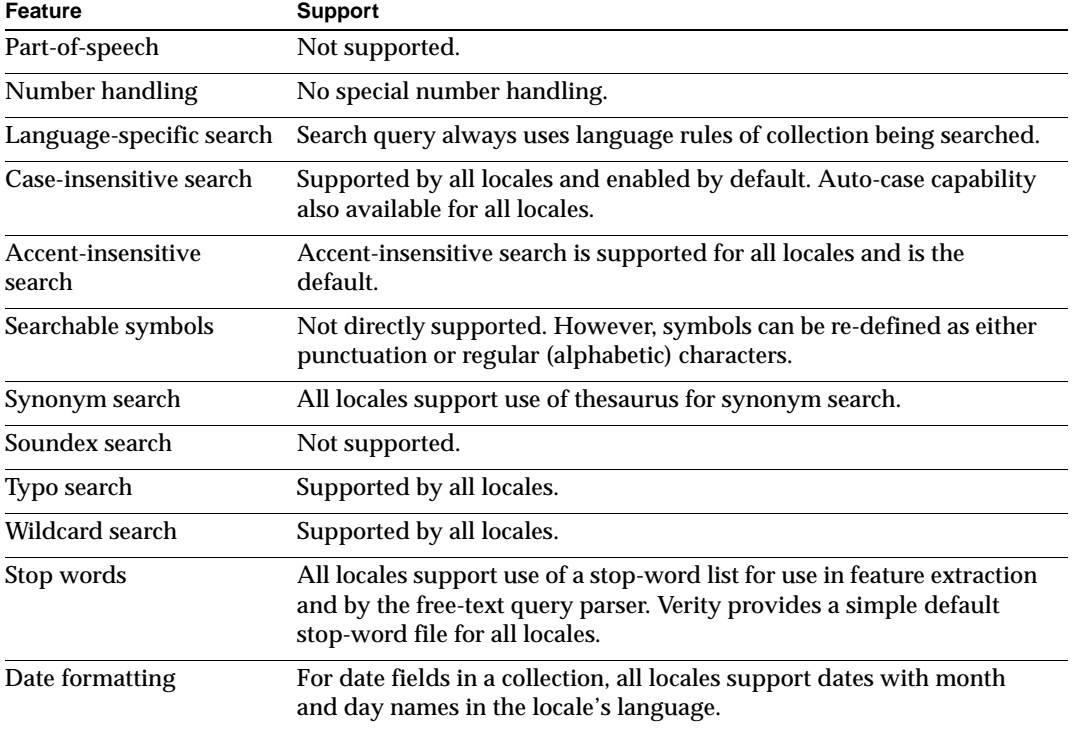

# <span id="page-32-0"></span>Asian Locales

The locale modules in this category serve the multiple-byte languages of East Asia: Chinese, Japanese, and Korean. These locales make use of language-processing capabilities from Basis Technologies Corp (version 3.6.2).

The following table lists the currently available Asian locales and their internal character sets. For common names of the listed character sets, see [Appendix A, "Locales, Character](#page-56-1)  [Sets and Languages.".](#page-56-1)

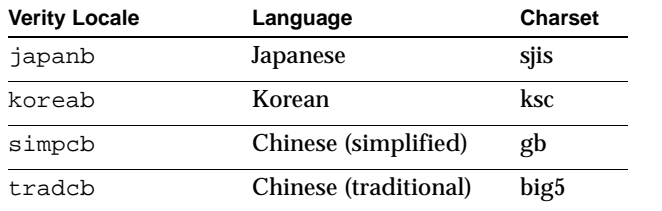

Asian locales support the indexing and search features noted in the following table:

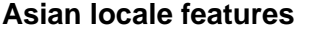

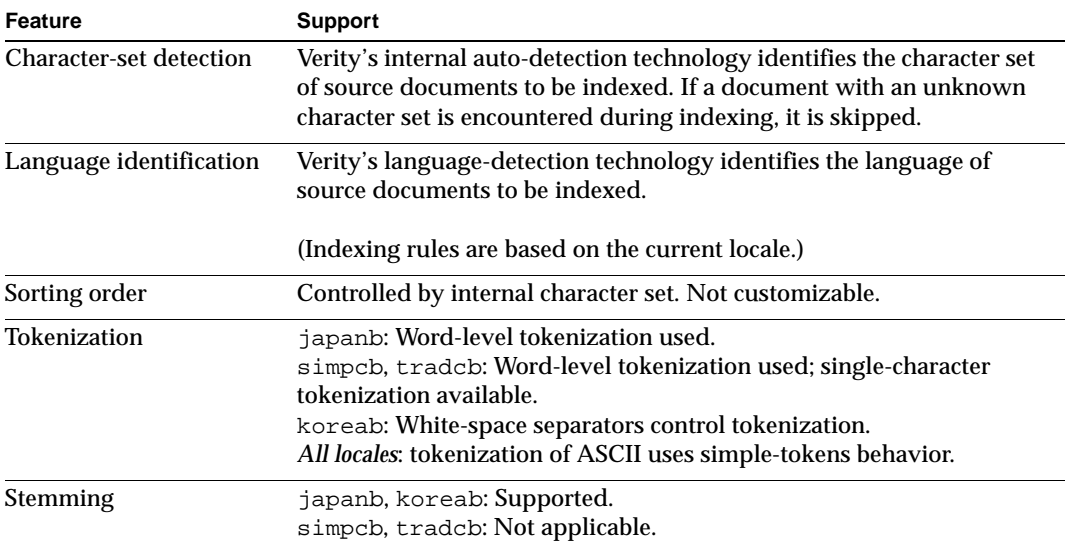

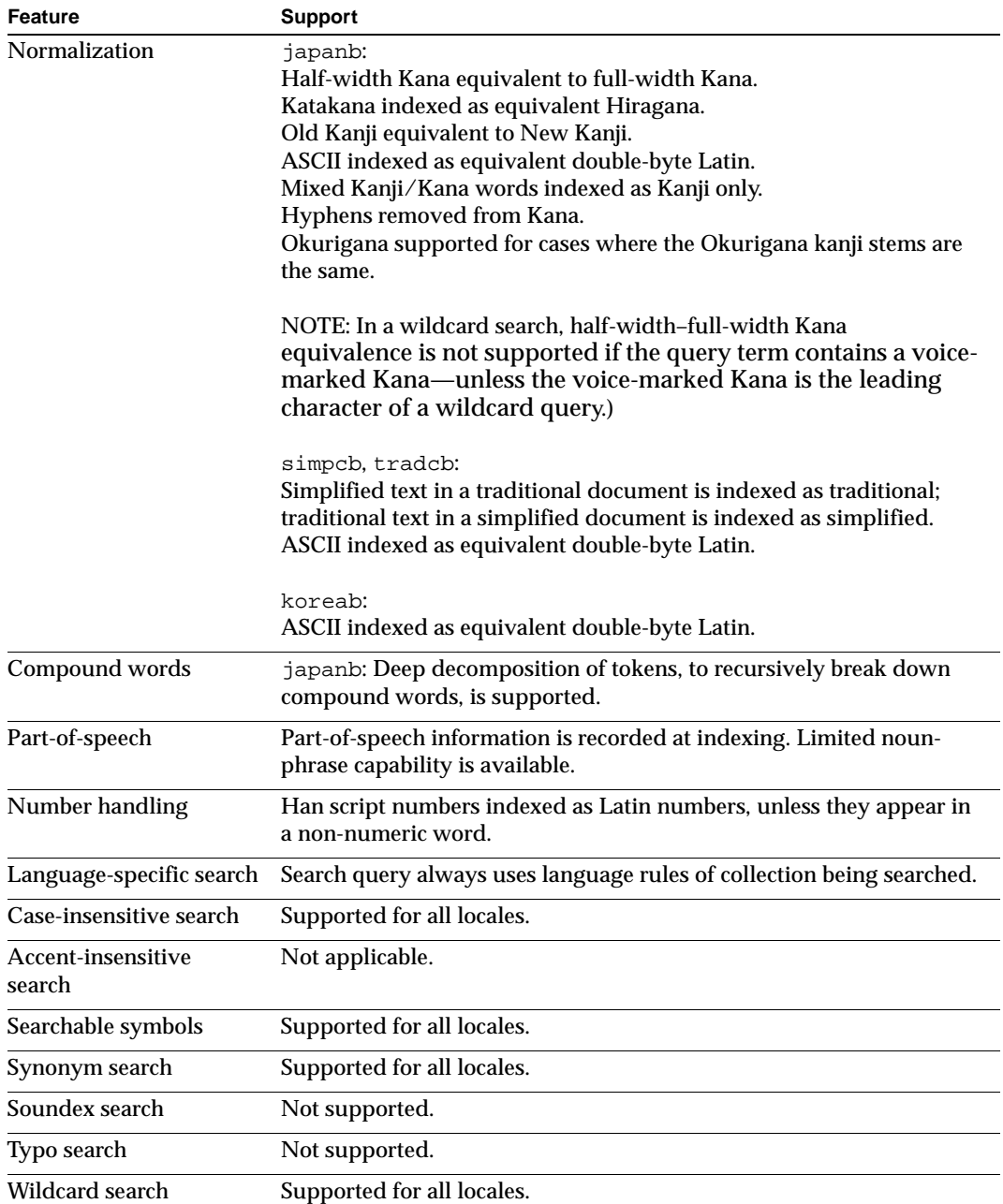

### **Asian locale features (continued)**

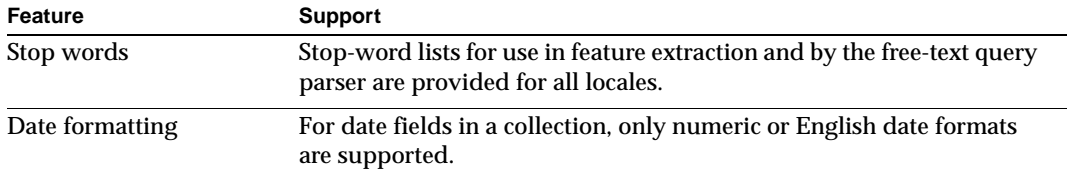

### **Asian locale features (continued)**

**Verity Locales** Asian Locales
3

# <span id="page-36-0"></span>**Using Locales**

This chapter describes how to use Verity locales to provide appropriate language-specific indexing and searching capabilities. It also gives suggestions for creating Verity data structures (such as collections) in locales other than the default (englishx).

This chapter includes the following sections:

- [Configuring Verity Locales](#page-37-0)
- [Notes on Creating Non-English Indexes](#page-53-0)

# <span id="page-37-0"></span>Configuring Verity Locales

After installing one or more locales, you can use them immediately. However, you also can reconfigure certain aspects of their behavior to customize the language handling and search characteristics of your application.

## **Redefining the Default Session Locale**

If your installation has special requirements, you can optionally redefine the default session locale for Verity applications and tools (see ["Default Locales and the Session](#page-26-0)  [Locale" in Chapter 2.](#page-26-0)) You might want to do this as a convenience if all the collections at your installation are in the older Verity locale english, rather than englishx, which is the installed default.

NOTE: You can use this technique to switch the default session locale between english and englishx only; use of any other locale as the session default is not supported.

The default locale that you can change is the default installation locale, specified for K2 installations in the Verity configuration file (verity.cfg). Take these steps to change it:

- 1. Open the file verity.cfg, in the directory verity\_product/common, where verity product is the path to the directory containing the component of Verity that has been installed (for example, usr/verity/K2 for K2 Services on UNIX, or C:\Verity\Intelligent Classifier for VIC on Windows).
- 2. In the [GENERAL] section of the file, locate the following entry:

locale=englishx

3. Change it to

locale=english

4. Save and close the file.

#### **Customizing Tokenization Behavior**

For Western European and Asian locales, you can change certain aspects of tokenization behavior by making modifications to the simple-tokens behavior specified in the locale's loc00.lng file.

Customizing tokenization through loc00.lng is not available for other locales.

NOTE: After making the changes described in this section, you must re-index existing collections if you want the changes to apply to those collections.

## **Disabling and Enabling Simple Tokens**

For Western European and Asian locales, simple-tokens behavior is enabled by default. If you disable simple tokens, a much smaller set of symbols—just the standard set of punctuation marks—is used to control tokenization of Latin-based characters.

For Chinese in the uni locale, enabling simple tokens also enables single-character tokenization, which means that each Chinese character becomes a separate token. (This is in addition to word-level tokenization, which remains.)

Simple-tokens behavior is not supported for Eastern European and Middle-Eastern locales.

Simple tokens is not necessarily the most desirable indexing behavior in all cases. For example, for the purpose of extracting document features for summarization, longer tokens are in general more desirable than shorter ones. In that case, disabling simple tokens might yield better results.

To disable simple tokens, take these steps:

- 1. Open the locale's definition file  $loc00$ .  $ln q$ , in the directory verity\_product\common\locale\_name.
- 2. In the locale block, locate the driver statement, which should look something like this:

driver: "loc\_xlt -simple\_tokens..." "loc\_xlt"

3. To disable simple tokens, remove the -simple\_tokens option (plus any -tokenized\_as\_alphabet and -searchable\_non\_alphabet options that follow it), leaving something like this:

driver: "loc\_xlt" "loc\_xlt"

4. Save and close the file.

To re-enable simple tokens, restore the  $-\sin\theta t$  tokens option in the driver statement.

NOTE: Specifying the default  $-simple$  tokens option (without any following options) is equivalent to this specification:

```
-simple_tokens 
-tokenized_as_alphabet -_& 
-searchable_non_alphabet #$%©®¢£¥™
```
See the next two sections, ["Refining the Set of Token Delimiters"](#page-39-0) and ["Making Symbols](#page-40-0)  [Searchable,"](#page-40-0) for explanations of the -tokenized as alphabet and -searchable non alphabet options.

### <span id="page-39-1"></span><span id="page-39-0"></span>**Refining the Set of Token Delimiters**

When it indexes a document, the Verity tokenizer breaks words at whitespace and punctuation characters (see ["Tokenization and Word Delimiters" in Chapter 1\)](#page-13-0). If simple-tokens behavior is enabled for a locale, you can modify the set of symbols that are considered punctuation for tokenization.

This section shows the process for Western European locales. For Asian locales, changing the set of delimiters is not supported.

NOTE: After making these changes, you must re-index existing collections if you want the changes to apply to those collections.

#### **Western European Locales**

Western European locales by default have simple tokens enabled. To modify the set of token delimiters used, take these steps:

- 1. Open the locale's definition file  $loc00$ .  $ln q$ , in the directory verity\_product\common\locale\_name.
- 2. In the locale block, locate the driver statement, which should look something like this:

driver: "loc\_xlt -simple\_tokens -tokenized as alphabet - & -searchable non alphabet..." "xlt"

(Note that the -tokenized as alphabet option in this locale already specifies three characters—hyphen, underscore, ampersand—that are to be treated as alphabetical characters instead of token delimiters.)

- 3. If the -tokenized\_as\_alphabet option is not present, add it after the -simple\_tokens option and follow it with the symbols that you want to remove from the list of token delimiters.
- 4. If the -tokenized\_as\_alphabet option is already present, add or remove symbols to change the list. Adding a symbol here means that it is *not* to be considered a delimiter.

The full set of symbols available as token delimiters is listed in [Appendix B,](#page-68-0)  ["Tokenization Delimiters."](#page-68-0)

5. Save and close the file.

NOTE: The symbol **+** is always treated as a delimiter, because it has special meaning in the Verity Query Language. However when **+** appears at the end of a word—that is, if it is followed by white space or another delimiter—it is not treated as a delimiter. This keeps terms such as such as **C++** from being split up.

See ["Tokenization Example,"](#page-41-0) later in this chapter, for an illustration of how these settings affect tokenization results.

#### **Eastern European and Middle-Eastern Locales**

Simple-tokens behavior is not available for these locales. To modify the set of token delimiters for one of these locales, you can directly edit the CTYPE table in the locale's loc00.lng file.

#### **Asian Locales**

For Asian locales, tokenization of native script is word-based and not customizable, but tokenization of ASCII text by default uses simple-tokens behavior. For example, the driver statement in the japanb locale looks like this:

```
driver: "locbasis -simple_tokens &" "loc"
```
You can disable simple-tokens behavior by deleting the option, but you cannot alter the set of delimiters used.

For the locales simpcb and tradcb, the same simple-tokens behavior applies, but you can also force inclusion of every native-script character as a separate token (in addition to the normal word-level tokenization that occurs) by using the -single character option. This single-character behavior is the default. The driver statement in these two locales looks like this:

```
driver: "locbasis -simple_tokens & -single_character" "loc"
```
You can disable or enable simple-tokens and single-character behavior independently of each other.

#### <span id="page-40-1"></span><span id="page-40-0"></span>**Making Symbols Searchable**

By default, non-alphanumeric symbols are not searchable. However, if simple tokens is enabled for a locale, you can make certain symbols searchable. (See examples in ["Symbol](#page-18-0)  [Search" in Chapter 1.](#page-18-0))

This feature is fully supported only for Western European locales.

#### **Western European Locales**

To make symbols searchable, take these steps:

- 1. Open the locale's definition file loc00.lng, in the directory verity\_product\common\locale\_name.
- 2. In the locale block, locate the driver statement, which should look something like this:

driver: "loc\_xlt -simple\_tokens... -searchable\_non\_alphabet #\$%¡§«°±»¿" "xlt"

(Note that the -searchable non alphabet option in this locale already specifies ten characters—three ASCII and seven extended ASCII—that are to be treated as searchable symbols.)

- 3. If the -searchable\_non\_alphabet option is not present, add it after the -simple tokens option (or after the -tokenized as alphabet option, if it is present) and follow it with the symbols that you want to be searchable.
- 4. If the -searchable\_non\_alphabet option is already present, add or remove symbols to change what can be searched.

The full set of symbols available as token delimiters is listed in [Appendix B,](#page-68-0)  ["Tokenization Delimiters."](#page-68-0)

5. Save and close the file.

See ["Tokenization Example,"](#page-41-0) later in this chapter, for an illustration of how these settings affect tokenization results.

#### **Eastern European and Middle-Eastern Locales**

Searchable-symbols behavior is not provided for these locales, because simple-tokens behavior is not available. However, you can redefine symbols as punctuation or as alphabetic characters for one of these locales by directly editing the CTYPE table in the locale's loc00.lng file.

#### <span id="page-41-0"></span>**Tokenization Example**

The table in this section shows two examples of tokenization in a Western European locale, applied to the following (nonsensical) content:

#12:34-56 webmaster@verity.com verity©2003 hi|bye C++ R&D

The table lists the results of tokenization for two settings:

- Without the -simple\_tokens option
- With these three options: -simple tokens -tokenized as alphabet - & -searchable\_non\_alphabet #\$%©®¢£¥™

(This is equivalent to the default simple-tokens behavior.)

The table also lists selected query strings that could be applied to the tokenized document, specifying for each whether the query will yield a search hit with simple tokens on or off.

#### **Tokenization example**

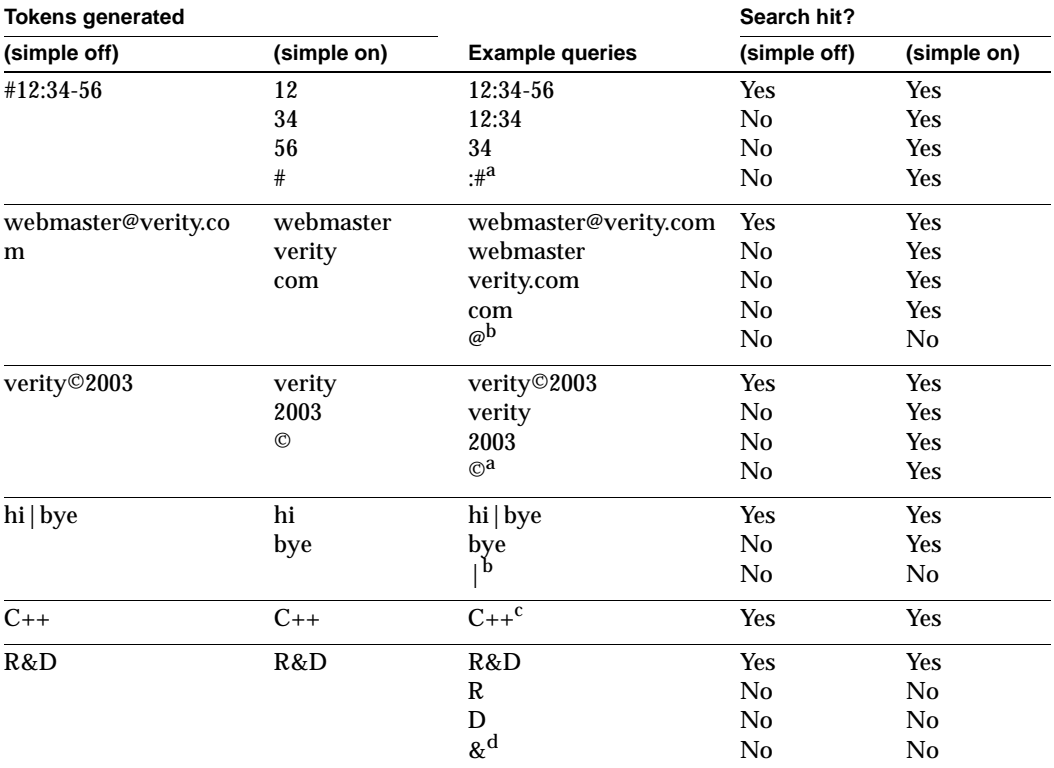

<span id="page-42-0"></span>a. By default, this symbol is searchable if simple tokens is on.

<span id="page-42-1"></span>b. By default, this symbol is not searchable if simple tokens is on.

c. **+** is not a delimiter if followed by another delimiter.

d. **&** is by default a delimiter, but for this example it has been excluded from the delimiter list.

#### **Disabling and Enabling Stemming**

In a stemmed search (see ["Stemming" in Chapter 1](#page-14-0)), all variations of a search term's root word are returned. For stemmed search to function, the indexing process must extract and index the stems of all words that it encounters.

Stem indexing is enabled by default in Western European locales and Asian locales japanb and koreab. Stemming is not available in the Eastern European/ Middle-Eastern locales, and stemming is not applicable to the Chinese locales.

For improved indexing speed, you might wish to disable stemming for a given locale. For Japanese and Korean in particular, disabling stemming can speed indexing—at the expense of supporting stemmed search, of course.

#### **Asian Locales**

To disable stemming in the japanb locale or the koreab locale, take these steps:

- 1. Open the locale's definition file loc00.lng, in the directory verity\_product\common\locale\_name.
- 2. In the locale block, locate the driver statement, which for the locale should look something like this:

driver: "locbasis -simple\_tokens" "locbasis"

3. Add the option -no\_stems, so the statement looks something like this:

driver: "locbasis -no\_stems -simple\_tokens" "locbasis"

4. Save and close the file.

#### **Other Locales**

For locales other than uni, japanb, and koreab, there is no locale-specific control on stemming. If you want to disable or enable stemming for a collection built in one of those locales, use the Stemdex value in the  $\beta$ define directive in the collection's  $\text{style}.\text{prm}$ file:

- 1. Open the version of  $style$ . prm that you are using to create the collection. (The original default version is in the directory verity product \common\style.)
- 2. Locate the \$define WORD-IDXOPTS directive. If it looks like this:

\$define WORD-IDXOPTS "Stemdex Casedex"

change it to this:

\$define WORD-IDXOPTS "Casedex"

3. Save and close the file.

For more information on  $\text{style}$   $\text{style}$ .  $\text{prime}$ , see the index-tuning chapter of the *Verity Collection Reference Guide*.

#### **Customizing Word Decomposition in Japanese**

The Verity japanb locale allows you to create a custom file, called a user dictionary, into which you can place words that you want decomposed in a non-standard manner. For example, you might want to create a user dictionary to hold proper names, industry-specific terms, or words of foreign origin. Or, you might want to prevent trademarked terms or company names from being decomposed into subwords at all.

Your user dictionary must be a text file in the following format:

- File encoding must be UTF-8.
- Comment lines must begin with a pound sign (#).
- Each dictionary entry must be on a separate line. Each line must end with a carriage return.
- Blank lines are permitted.

On each line, you specify how the term is to be decomposed by following it with a tab (U+0009) followed by a *decomposition pattern*. The decomposition pattern consists of a string of digits, each one representing the number of characters (up to a maximum of 9) in the respective component. For example, the entry

言語処理 22

specifies that the term should be decomposed into two two-character components:

言語

処理

Note that the sum of the digits in the pattern must match the total number of characters in the term. For example,

言語処理 23

is invalid because the term has 4 characters while the pattern is for a 5-character string.

You can also use the dictionary to prevent decomposition of a term that is normally decomposed during indexing. To do so, follow the term's entry in the dictionary with a decomposition pattern that is either **0** (zero) or a single digit equal to the full length of the entry. For example:

未定義 3

貴乃花 0

情報提供 4

(The nonzero-digit alternative works only for terms with nine or fewer characters).

#### **Installing the User Dictionary**

When your user dictionary is complete, install it this way:

- 1. Give it any name.
- 2. Store it in the locale's directory (verity\_product\common\japanb).
- 3. Open the locale's  $l$   $\circ$   $\circ$   $\circ$   $\circ$   $\circ$   $l$   $\circ$   $\circ$   $\circ$   $l$   $\circ$   $l$   $\circ$   $\circ$   $l$   $\circ$   $\circ$   $l$   $\circ$   $l$   $\circ$   $\circ$   $l$   $\circ$   $l$   $\circ$   $l$   $\circ$   $\circ$   $l$   $\circ$   $\circ$   $l$   $\circ$   $l$   $\circ$   $l$   $\circ$   $l$   $\circ$   $l$   $\circ$  driver entry, like this:

```
driver: "locbasis -simple tokens & -user dictionary dictName" "loc"
```
where *dictName* is the filename of the dictionary.

If you have created multiple user dictionaries, add them to the locale by following the -user dictionary option with a comma-separated list of dictionary filenames:

-user\_dictionary dictName1,dictName2,dictName3,...

There must be no spaces in the filenames or between them. You can add up to 128 user dictionaries, as long as the entire  $driver:$  statement is not over 2048 characters long.

4. Save and close the file.

NOTE: Verity provides a sample user dictionary (sample\_dict.utf8) with the japanb locale.

#### **Using Multiple User Dictionaries**

If you have a large number of terms whose decomposition you need to customize, you can create multiple user dictionaries and install them as just described. You might want to divide the entries so that each dictionary holds an alphabetically sorted range, or an industry-specific set of terms, or a certain set of proper names.

# **Changing Search Characteristics**

For Western Europea andAsian locales, you can change certain aspects of search behavior by making the modifications described in this section.

NOTE: After making the changes described in this section, you must re-index existing collections if you want the changed behavior to apply to those collections.

#### **Enabling Case-Sensitive Search**

All locales have built-in support for case-sensitive searching. For multibyte locales whose native languages do not have the concept of case, case-sensitive searching is still supported for ASCII characters.

Enabling case-sensitivity is not strictly a locale issue. To disable or enable case-sensitive searching when you build a collection, use the Casedex value in the \$define directive in the collection's  $\text{style}$ . prm file. For more information, see the index-tuning chapter of the *Verity Collection Reference Guide*.

#### **Enabling Auto-Case**

As described in ["Case-Insensitive Search" in Chapter 1](#page-18-1), auto-case is a Verity search feature in which query terms that are single-case (all uppercase or all lowercase) are matched case-insensitively, whereas mixed-case query terms are matched case-sensitively.

For all single-byte locales, auto-case is disabled by default. (Auto-case does not apply to multibyte locales.) If you want to enable auto-case, take these steps:

- 1. Open the locale's definition file loc00.lng, in the directory verity\_product\common\locale\_name.
- 2. In the locale-flags block, locate the AutoCase entry:

```
locale_flags:
{
...
NoAutoCase: yes
...
```
- 3. Change the value of  $NoAutoCase$  from yes to no.
- 4. Save and close the file.

#### **Disabling Accent-Insensitive Search**

Accent-insensitive search (see ["Accent-Insensitive Search" in Chapter 1\)](#page-18-2) treats all accented variations of a single character as the same character. For all single-byte locales, accent-insensitive search is enabled by default at installation. (Accented text does not occur in multibyte locales.)

Accent-insensitive search is in most cases preferable to accent-*sensitive* search, in which each accented variation is treated as a separate character for searching. However, note these implications of using accent-insensitivity:

- Automatically extracted feature names (see ["Part-of-Speech Identification" in](#page-16-0)  [Chapter 1\)](#page-16-0) will contain only unaccented versions of their characters.
- Collections created with an earlier, accent-sensitive, version of the locale my need to be re-indexed to retain the same search behavior.

If for these or other reasons you wish to treat accented characters individually, you can disable accent-insensitivity.

NOTE: This procedure is available for Western European locales only.

For most Western European locales, accent-insensitivity is enabled by default. For the englishx locale, however, accent-insensitivity is disabled by default, to minimize the need to re-index existing collections created with the older english locale.

To disable accent insensitivity in a Western European locale, take the following steps.

1. In the locale's directory (verity\_product\common\locale\_name), locate the three files

```
loc00.lng
xlt.ia
xlt.is
and rename them—for example, to something like
loc00.lng.50
```
xlt.ia.50 xlt.is.50

This action saves off copies of the current, accent-insensitive versions of your locale definition file and search-configuration files.

2. In the same directory, locate the three files

```
loc00.45
xlt.ia.45
xlt.is.45
and rename them to 
loc00.lng
```
xlt.ia xlt.is

This action replaces the accent-insensitive versions of your locale definition file and search-configuration files with the accent-sensitive versions.

3. If you had previously edited  $loc00$ . lng to customize behavior (for example, to enable auto-case), be sure to restore those edits in the replacement  $loc00$ . lng.

To enable accent-insensitivity in the englishx locale, or to reconfigure another locale back to accent-insensitive searching, reverse the process:

- 1. Rename and save your accent-sensitive files as loc00.45, xlt.ia.45, xlt.is.45.
- 2. Restore your accent-insensitive files to their valid names  $(1 \circ c \circ 0 \cdot \ln q, x \cdot \ln z)$ ,  $\sin \theta$ xlt.is).

## **Changing Formatting**

For all locales, you can make the text-formatting changes described here.

#### **Changing Date Formatting**

As installed, each locale includes a date-ordering convention. The convention specifies the order in which the elements of a date (day, month, and year) must appear in date fields in a collection.

You should not have to change the setting for this convention; the default ordering is the most common one used for the locale. But if you do need to implement a non-default ordering at your installation, take these steps:

- 1. Open the locale's definition file loc00.lng, in the directory verity\_product\common\locale\_name.
- 2. In the locale block, locate the dateInput entry:

locale:

```
{
dateInput: "DMY"
...
```
3. Change the value of dateInput to specify the date-ordering you want:

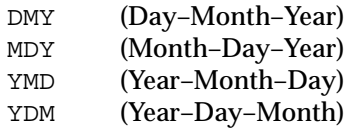

4. Save and close the file.

## **Changing the Decimal Separator**

As installed, each locale provides a decimal separator—the symbol used to set off the decimal portion of a number in collection fields. The symbol is either a period (**.**) or a comma (**,**), whichever is most appropriate for the locale.

You should not have to change this value. But if you do need to use a non-default decimal separator at your installation, take these steps:

- 1. Open the locale's definition file loc00.lng, in the directory verity\_product\common\locale\_name.
- 2. In the locale block, locate the decimal entry:

```
locale:
{
...
Decimal: "comma"
```
- 3. Change the value of  $Decimal from comm$  to dot, or from dot to comma, as appropriate.
- 4. Save and close the file.

# **Setting Up Synonym Search**

All Verity locales support the use of a thesaurus, or synonym list, for searching. In a synonym search, all occurrences of the search term plus any of its synonyms are returned (see ["Synonym Search" in Chapter 1\)](#page-19-0).

To enable synonym search for a given locale, you need to implement a thesaurus containing the lists of synonyms. For some locales, Verity provides a basic thesaurus that you can use as-is or further customize; for other locales, you need to create your own thesaurus.

Only one thesaurus file is allowed per locale. If you implement a properly constructed thesaurus, give it the required name (vdk30.syd), and place it at the top level of your locale's directory, it will be used for synonym search.

For detailed instructions on creating and installing a custom thesaurus, see [Appendix C,](#page-72-0)  ["Creating a Custom Thesaurus."](#page-72-0)

# **Creating a Stop-Word File**

As noted in ["Stop Words" in Chapter 1](#page-20-0), a stop-word list is a list of words to ignore in searching (or in indexing). Verity provides for several kinds of stop-word files, only one of which is locale-specific.

The file vdk30.stp, in the directory verity product\common\locale\_name, contains locale-specific stop words to be used by the VQL free-text query parser during searching, and by the feature-extraction process during indexing (in conjunction with the file style.fxs). Most Verity locales include a default stop-word list.

vdk30.stp does not prevent words from getting into the word index; that job is the responsibility of the stop-word file style.stp. What vdk30.stp contains are words that should not be considered when the indexer extracts document features for creating automatic document summaries and clusters.

To implement a locale-specific stop-word file, take these steps:

1. Create a text file in the internal character set of the locale. The filename must be

vdk30.stp

2. Optionally add comment lines (each starting with #) at the top, naming the document and specifying its locale and character set, like this:

```
# Polish stoplist
# charset iso-8859-2
#
```
- 3. Enter each word into the stop list. Note these requirements
	- Enter only one word per line
	- Words are case-insensitive. You do not need to list all case variants.
	- The order of the words is not important.
	- Enter only literal words. Regular expressions are not supported.

Words you might want to exclude from feature extraction (and therefore include in vdk30.stp) are proper names plus any words that would not make good topic or concept titles (single characters and common short words, for example).

- 4. Save and close the file
- 5. Move the file to your locale's directory:

verity\_product\common\locale\_name

where verity\_product is the installation directory of the Verity component (such as  $C:\Verity\K2$ , and locale\_name is the name of the directory (such as polish) containing the locale for which you are creating the stop-word file.

NOTE: If you are creating a stop-list file for a locale (like polish) that has a default stop list provided by Verity, move the default stop-list file from the locale name directory, or else rename it, before adding your new stop-list file. It is recommended that you do not permanently remove the default stop-list file.

For more information on style.fxs and style.stp, see the chapter on index tuning in the V*erity Collection Reference Guide*.

## **Configuring Language Identification**

By default, language identification occurs as a part of indexing in all locales. The language-identification filter processes each incoming document and assigns a language code to it.

NOTE: You perform basic configuration of the language-identification filter by editing the style.uni file for your collection. For instructions, see the discussion of the universal filter in the document filters chapter of the *Verity Collection Reference Guide*.

Language identification can have a negative effect on indexing performance. The filter compares each document to a set of defining information for every supported and enabled language, then assigns the highest-scoring language to the document.

NOTE: The language-identification filter does not have to compare a document to any language data if the document already contains unambiguous language-assignment information. For example, if an HTML document contains the following meta tag

<meta http-equiv="Content-Type" content="text/html; charset=shift-jis">

the language-identification filter uses that information directly, instead of analyzing the document content.

If you know that all documents you will analyze will be in a specific subset of the Verity-supported languages, you may be able to improve indexing performance by applying language identification to only those specific languages. Furthermore, if detection is not required for any of your documents, you can disable language identification altogether.

By default, the language-identification filter is enabled for a small subset of the available languages. You can adjust that set of languages as described next.

## **Adjusting the Set of Languages to Identify**

The languages that the language-identification filter compares with incoming documents are listed in the file langlist.cfg, in the directory verity\_product\common\langid. That directory also contains the *language-data files*—the files containing the language-defining information—of all Verity-supported languages.

This is the content of the default version of langlist.cfg:

da-1252.lm de-1252.lm en-1252.lm es-1252.lm fi-1252.lm fr-1252.lm it-1252.lm ja-eucjp.lm ja-sjis.lm ko-ksc.lm nl-1252.lm nb-1252.lm nn-1252.lm pt-1252.lm sv-1252.lm zt-big5.lm zh-gb.lm

Each entry in the list is the name of a language-data file in the langid directory. Each filename typically specifies the language code (see ["Supported Language Codes" in](#page-63-0)  [Appendix A](#page-63-0)) and character set (see ["Supported Source-Document Character Sets" in](#page-59-0)  [Appendix A](#page-59-0)) to which it applies. The languages enabled here are German, English, and French (in the Windows 1252 character set).

NOTE: Do not modify the contents of any of the language-data files referenced in langlist.cfg.

To remove a language/character-set combination from consideration for language identification, simply remove its line from langlist.cfg. To add another language, add a line for it to langlist.cfg, like this:

- 1. In the same directory as langlist.cfg, open the file langlist.all. (langlist.all is a version of langlist.cfg that lists all languages supported for identification.)
- 2. From langlist.all, copy the line(s) for the languages you want identified and paste those lines into langlist.cfg:

de-1252.lm de-850.lm en-1252.lm ja-eucjp.lm ja-sjis.lm

In this example, all but German, English, and Japanese have been removed, and German (cp850 character set) has been added. Documents will now be compared against only German, English, and Japanese language-data files in order to make a language assignment.

3. Save and close langlist.cfg. (Do not make changes to langlist.all.)

NOTE: If you want to enable language-identification for *all* supported languages, you can rename or save a copy of your original langlist.cfg, then save a copy of langlist.all as langlist.cfg.

#### **Disabling Language Identification**

If you know that language-identification is unnecessary for indexing your collections, there is no need to incur its potential negative performance impact. For example, if all documents that you index will be in one language only, and the collections you create will be in the locale for that language, you can disable language identification completely.

You can disable language identification by either of these two methods:

• Delete the entire langid directory from the verity\_product\common directory.

If the langid directory is missing, the language-identification filter assumes that no language identification is desired.

- Disable the language-identification filter itself:
	- a. Open the version of the universal-filter configuration file  $(\text{style}, \text{uni})$  that you will use to create the collection. (The original file is in the directory verity\_product\common\style.)
	- b. Verify that the following line exists:

postformat: "flt\_lang "

c. If the line exists (and is uncommented), comment it out:

```
#postformat: "flt_lang "
```
If the line doesn't exist, do nothing. If it is there but already commented, do nothing.

d. Save and close the file.

# <span id="page-53-0"></span>Notes on Creating Non-English Indexes

This section contains suggestions and reminders for successfully creating and maintaining non-English collections and other types of indexes. For detailed information on any of these topics, see the books referenced in each section.

## **Locale and Character Set for Collections**

When creating a non-English collection, note the following locale and character-set issues.

#### **Using Verity Spider to Create a non-English Collection**

You can create a collection using the Verity Spider, executed as a command-line tool (**vspider**). If you are creating a non-English collection, you need to specify the locale you want for the collection and possibly also the character set you want to view it with.

NOTE: The locale (and internal character set) of a collection apply to the fields and data in the collection itself, not necessarily to the languages and character sets of any of the documents indexed by the collection. A collection in one locale can have index information on documents in several languages and character sets.

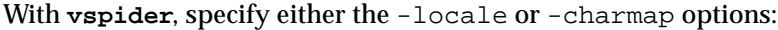

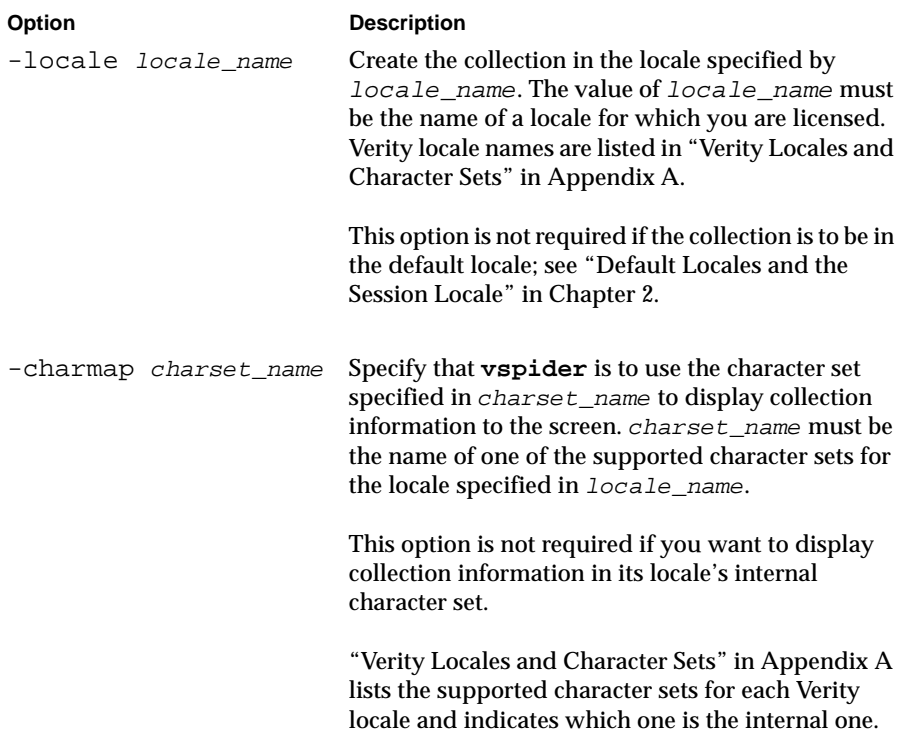

## **Locale and Character Set for Command-Line Tools**

When using the command-line tools **vspider** and **rcvdk** on a collection, you might need to include the -locale option, plus possibly the -charmap option, to access and properly display the content of the collection or index.

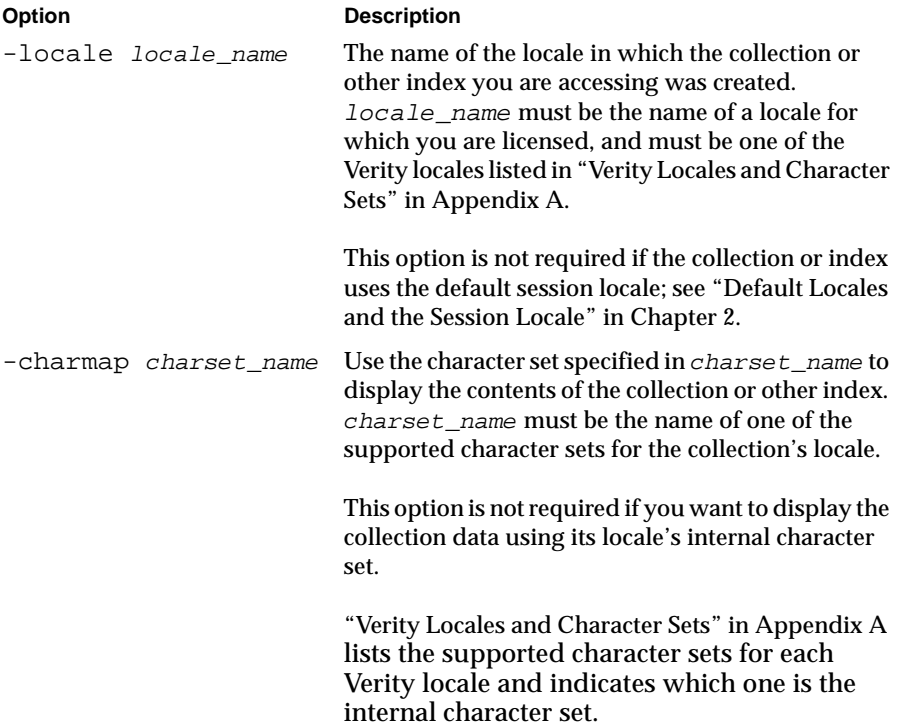

NOTE: locale\_name refers to the locale you use to access the collection, and charset\_name refers to the character set you use to display its content. Neither necessarily corresponds to the language or character set of any of the documents indexed by the collection.

# A

# **Locales, Character Sets and Languages**

This appendix lists the Verity-supported languages, Verity locales, and character sets that can be used for indexing, searching, and viewing in a localized environment. For more information on the features and usage of Verity locales, see [Chapter 2, "Verity Locales."](#page-24-0) and [Chapter 3, "Using Locales."](#page-36-0)

This appendix includes the following sections:

- [Verity Locales and Character Sets](#page-57-1)
- [Supported Source-Document Character Sets](#page-59-1)
- [Supported Language Codes](#page-63-1)

# <span id="page-57-1"></span><span id="page-57-0"></span>Verity Locales and Character Sets

The table in this section lists the names of the Verity locale modules that you can install and use for creating collections and other indexes. The table also lists, for each locale,

- Its internal character set (the character set it uses to process and store all its data)
- The additional character sets that can be used to display the locale's information and source documents.

Locale and character set are used as options, function parameters, and structure members in many Verity tools and APIs. Note the following usage conventions:

• **locale option.** When specifying a locale in a Verity command option or function parameter, use the Verity locale name (column 1 in the table).

For example, to specify German as the locale for a collection you are creating with the **rcvdk** tool, use the option -locale germanx.

• **charmap option.** When specifying a character set in a Verity command option or function parameter, use one of the Verity-defined character-set names (column 3 or 4 in the table). You can specify any of the supported character sets for the locale.

For example, when using the **rcvdk** tool to view contents of a collection in the germanx locale, if you want the output to use the MS-DOS character set, use the option charmap 437.

NOTE: The character-set names listed here are the specific Verity names that you must supply for the charmap option or parameter. For example, to indicate the UTF-8 character set, the value of charmap must be  $\text{wts}$ , not  $\text{UTF}-8$ . See the next section, ["Supported Source-Document Character Sets,"](#page-59-1) for common aliases and re-spellings of these and other character sets.

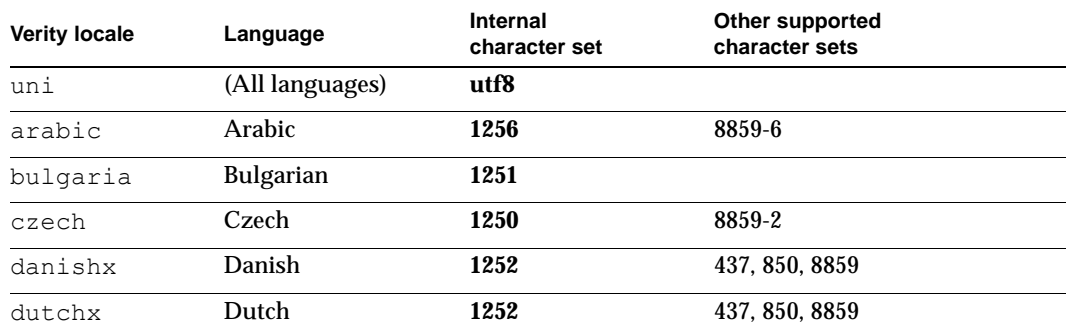

#### **Verity locales and character sets**

# **Verity locales and character sets (continued)**

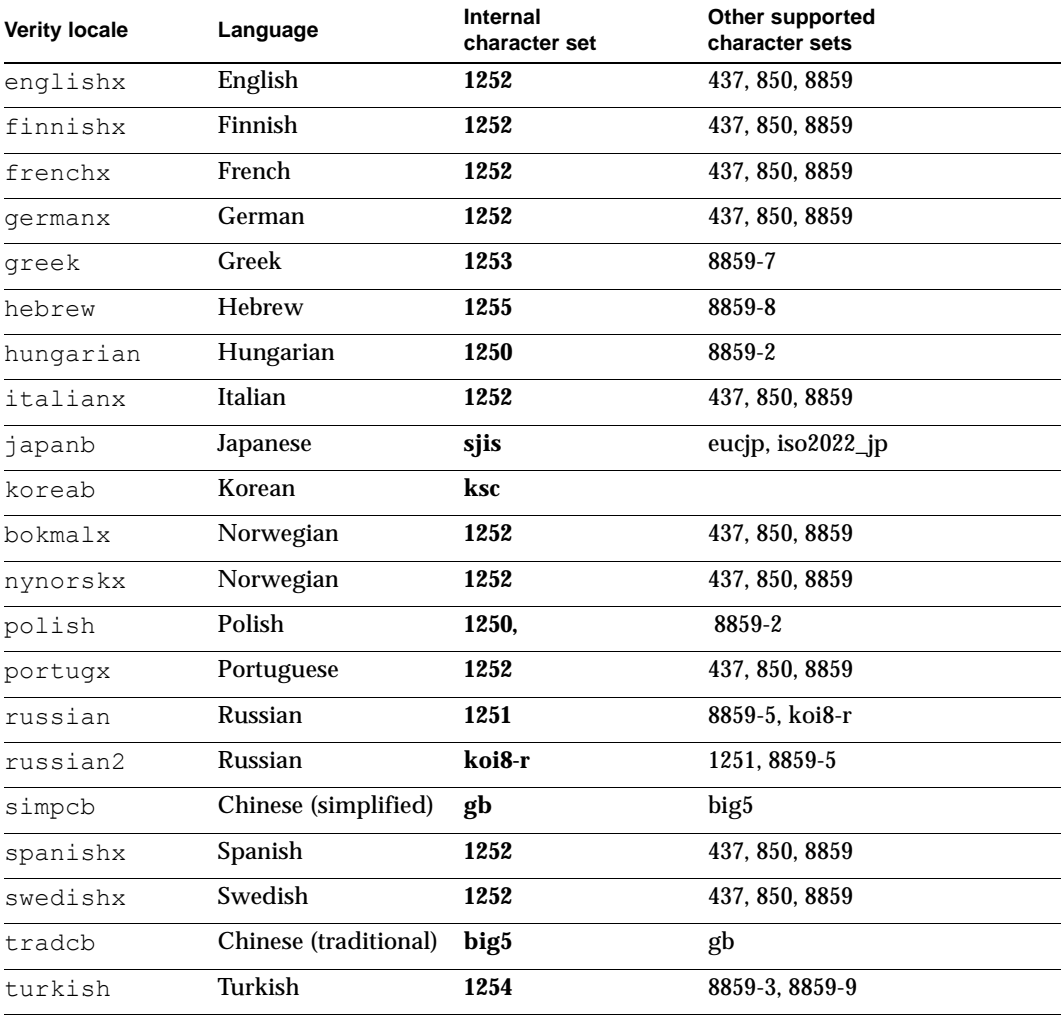

# <span id="page-59-1"></span><span id="page-59-0"></span>Supported Source-Document Character Sets

The table in this section lists the character encodings that Verity can read and convert when indexing source documents from a document repository. Verity converts text in any of these character sets into a locale's internal character set for processing and storage in a collection.

The character sets that Verity uses internally are listed in the previous section, ["Verity](#page-57-1)  [Locales and Character Sets."](#page-57-1) 

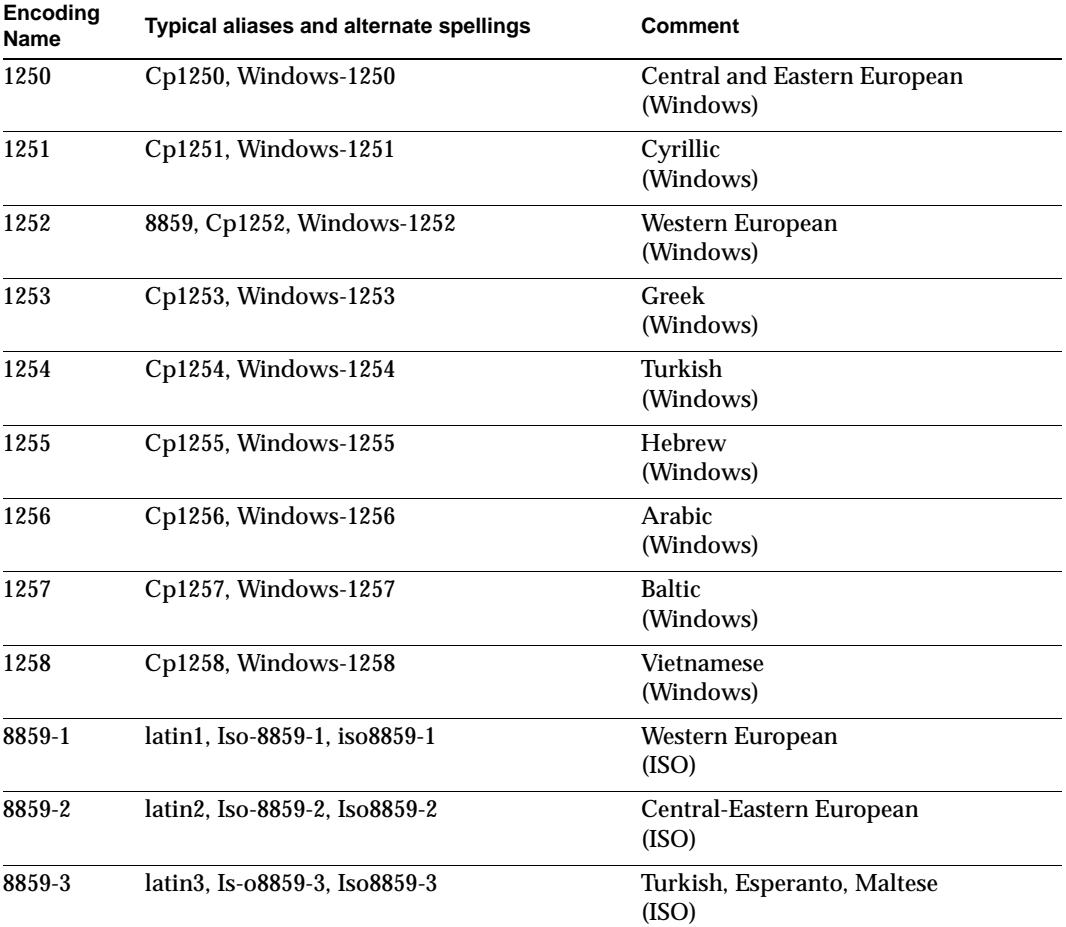

#### **Supported source-document character sets**

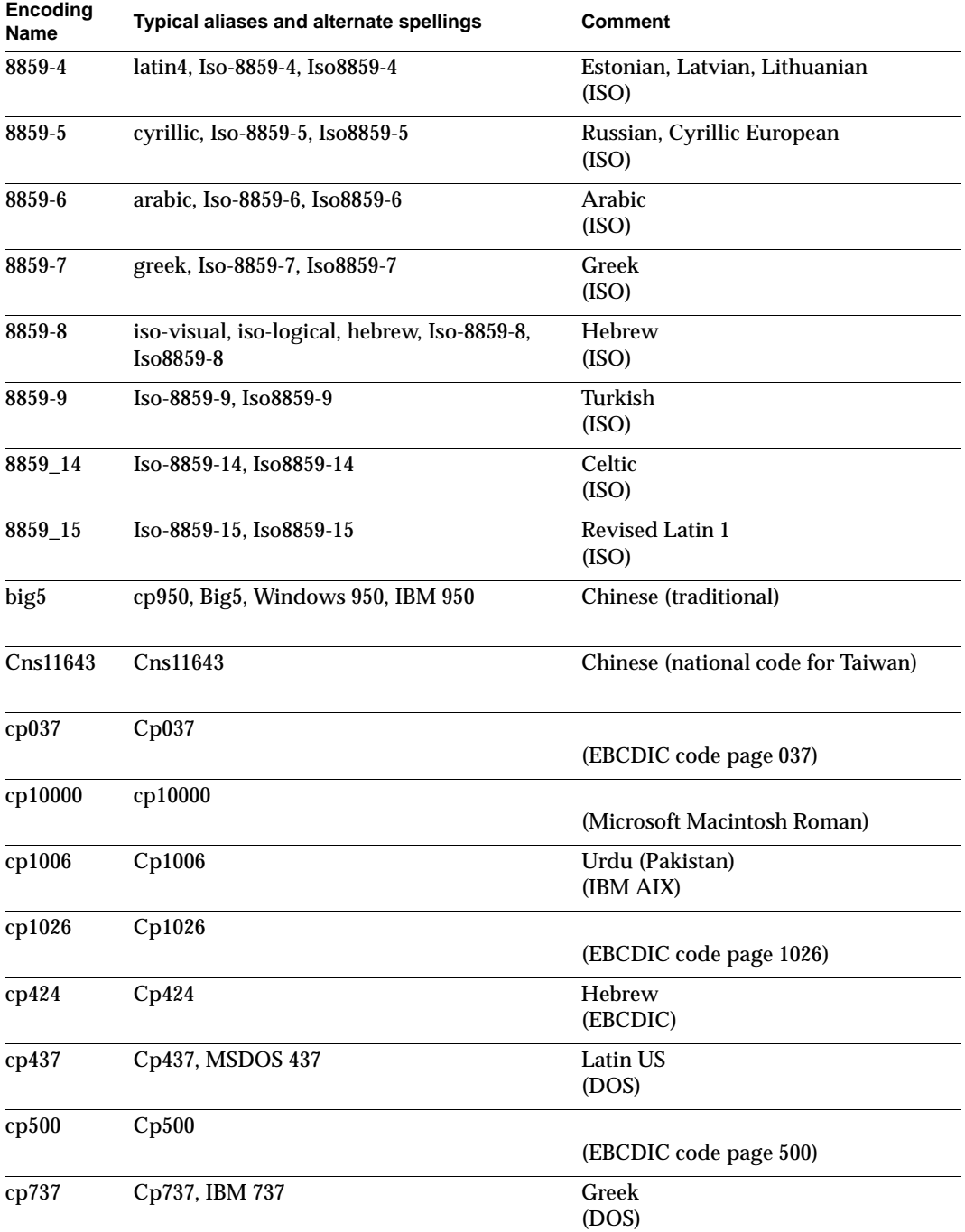

## **Supported source-document character sets (continued)**

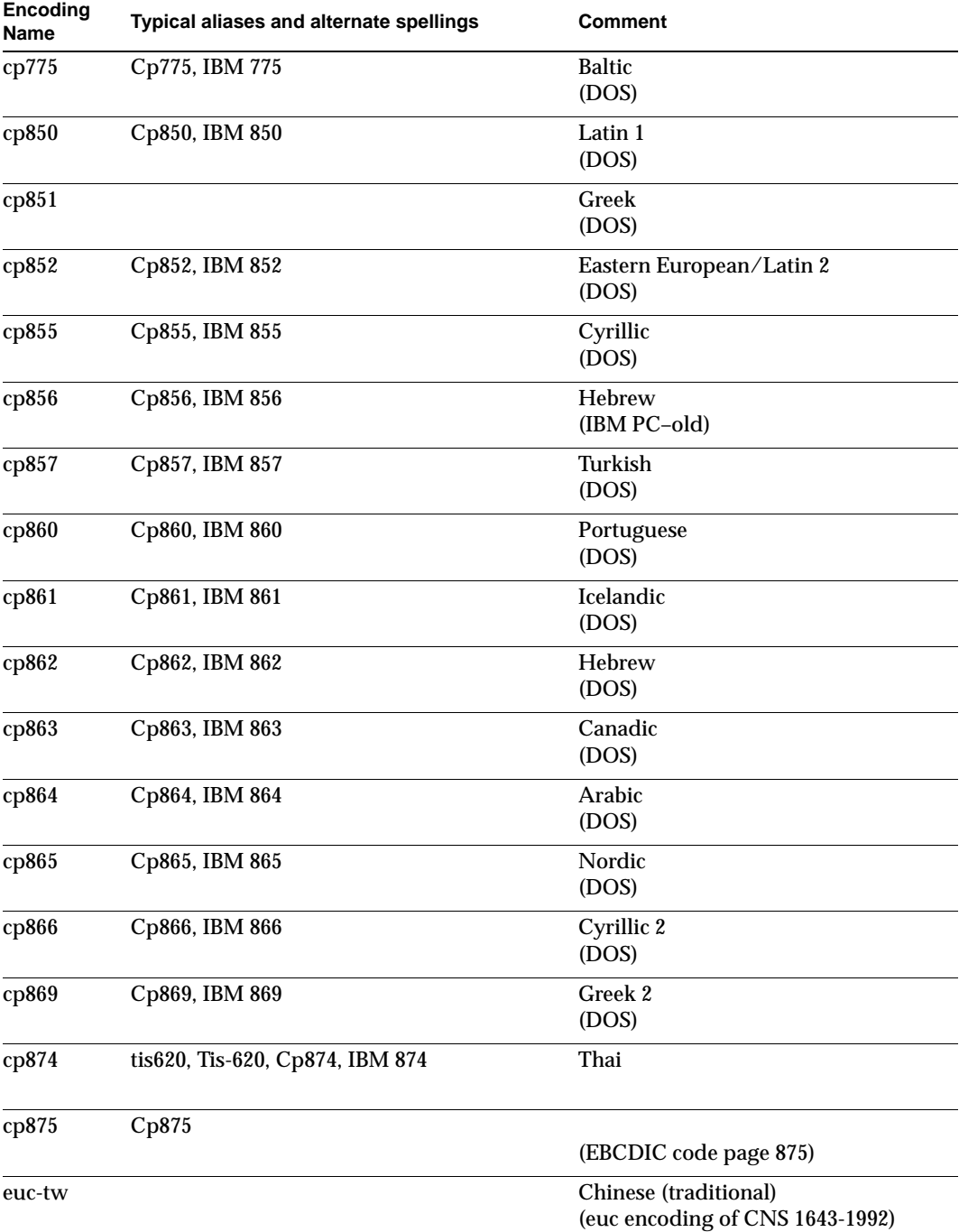

## **Supported source-document character sets (continued)**

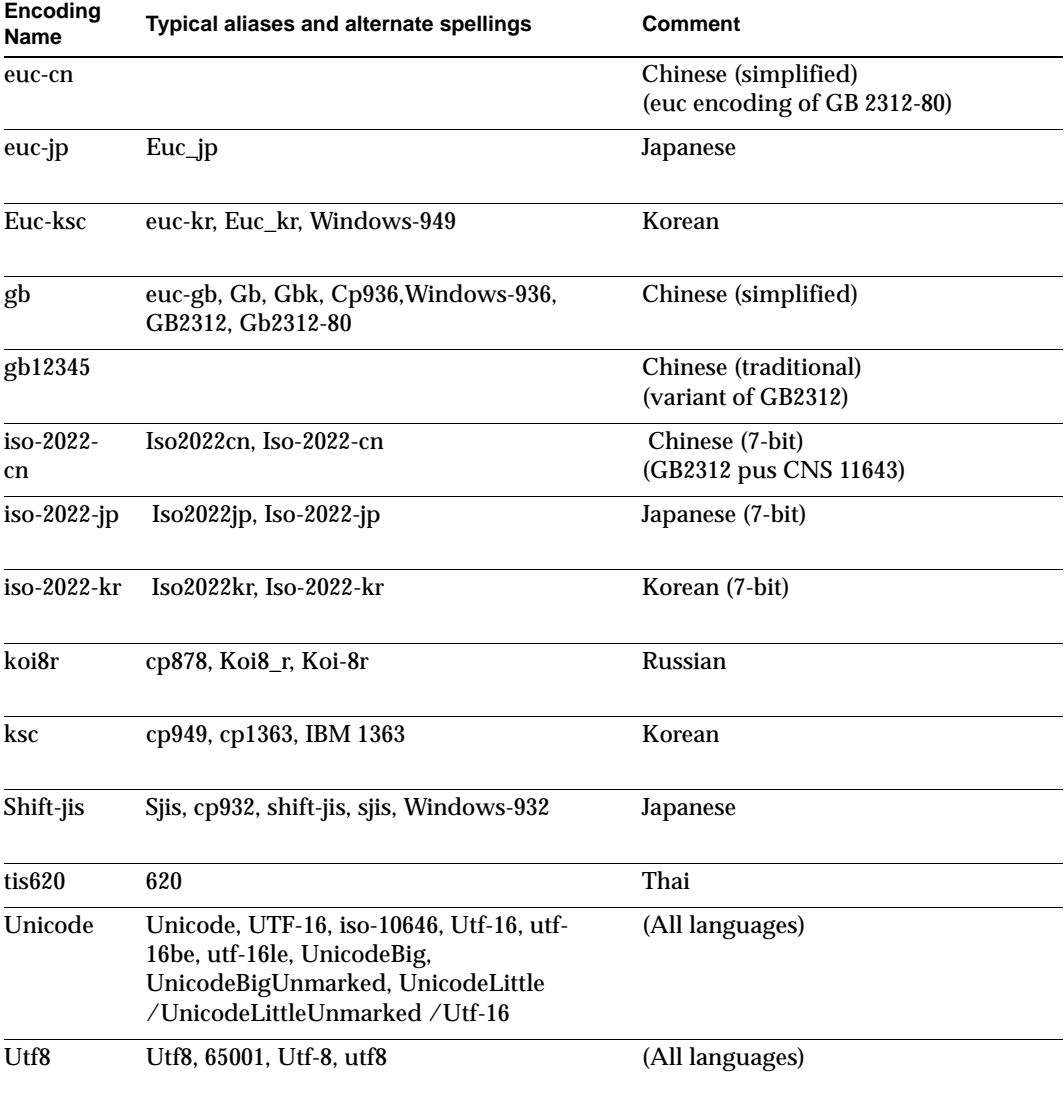

## **Supported source-document character sets (continued)**

# <span id="page-63-1"></span><span id="page-63-0"></span>Supported Language Codes

The table in this section lists the ISO 639 and ISO 639-1 two-character and three-character codes for the languages supported by the Verity language-identification command-line tool.

• Input to, and output from, the Verity language-identification command-line tool specifies language in terms of the language code.

For more information on the language-identification command-line tool, see Appendix C, "The Language ID Command Tool."

## **Verity-supported language codes**

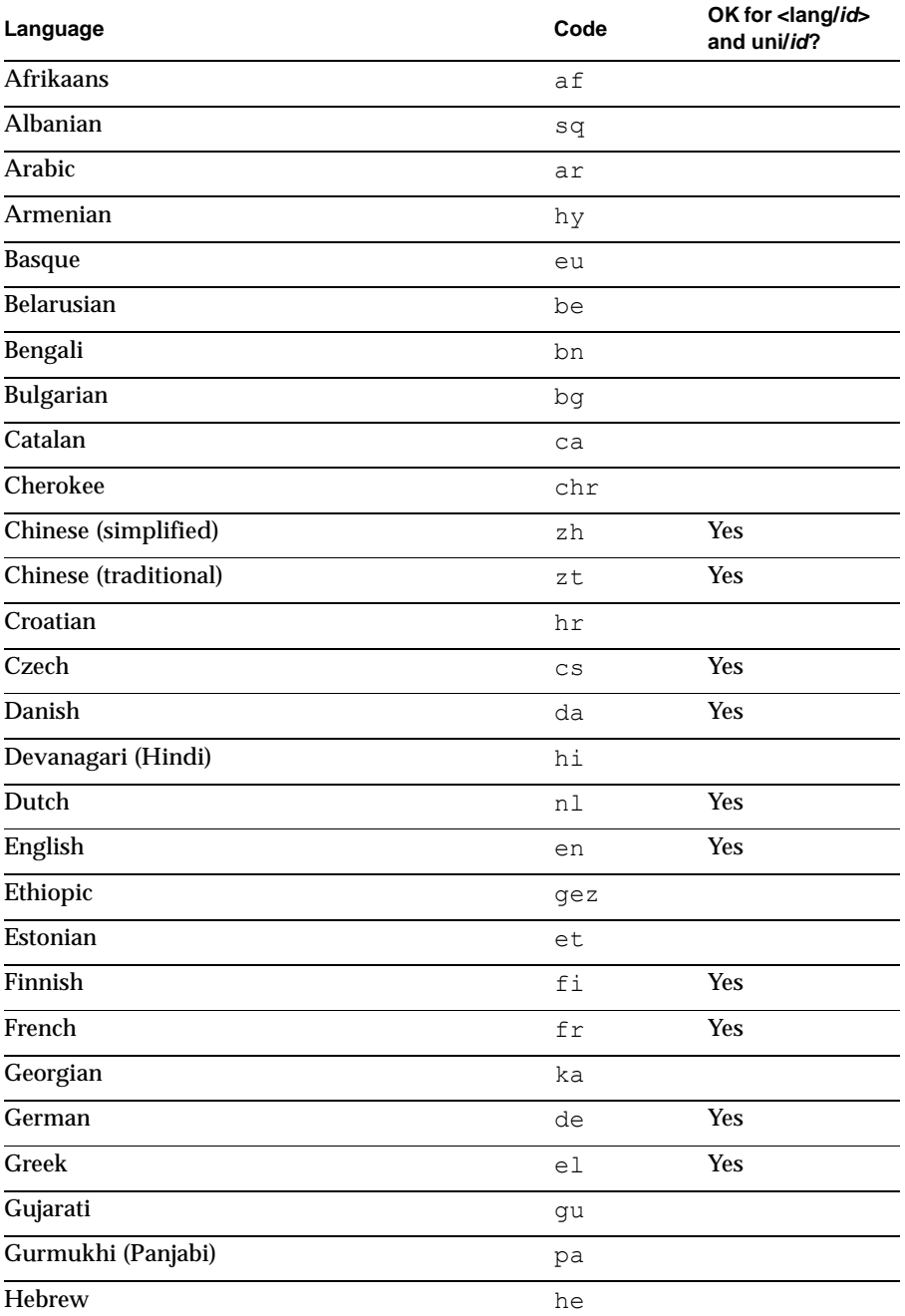

## **Verity-supported language codes (continued)**

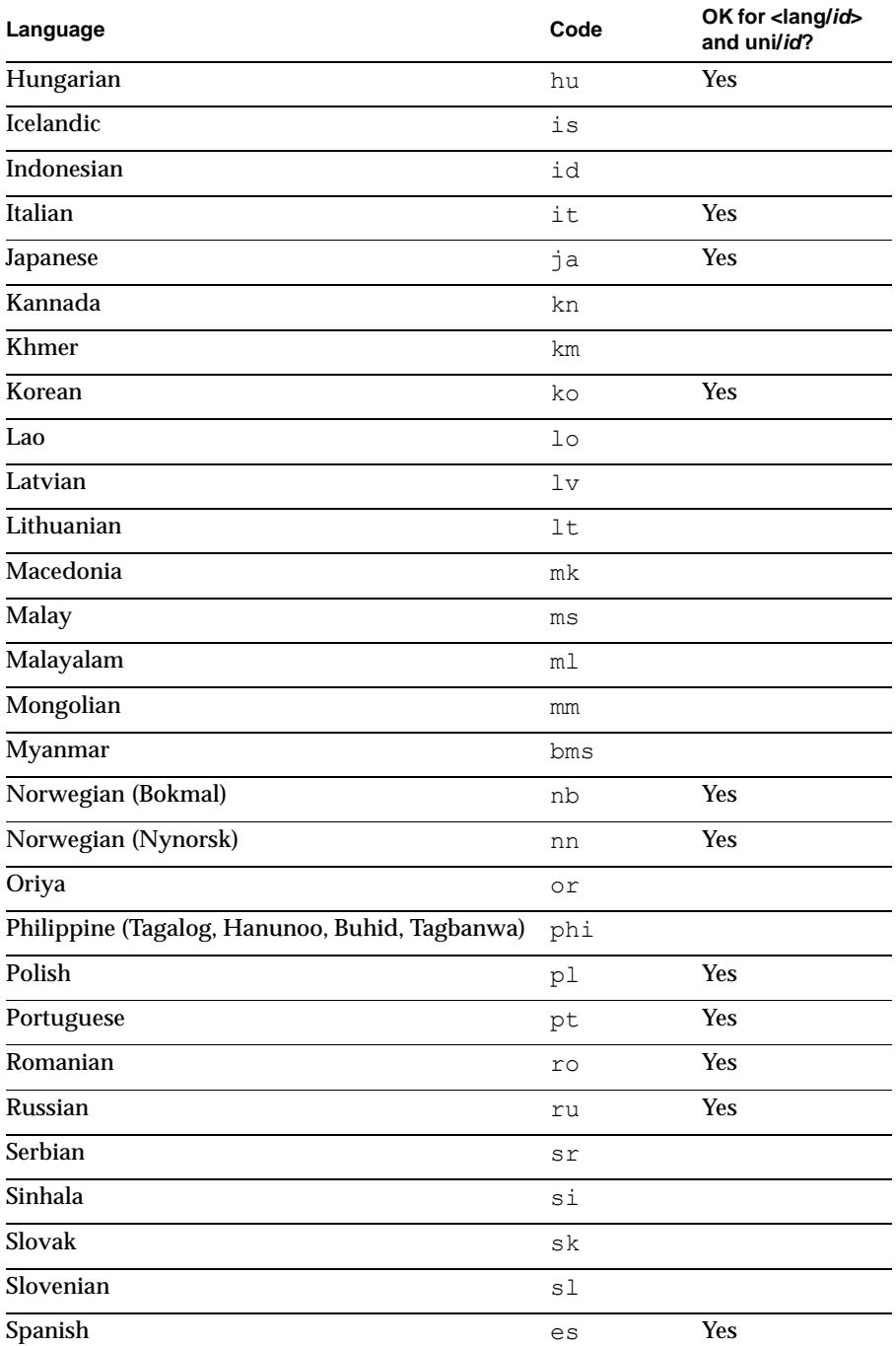

## **Verity-supported language codes (continued)**

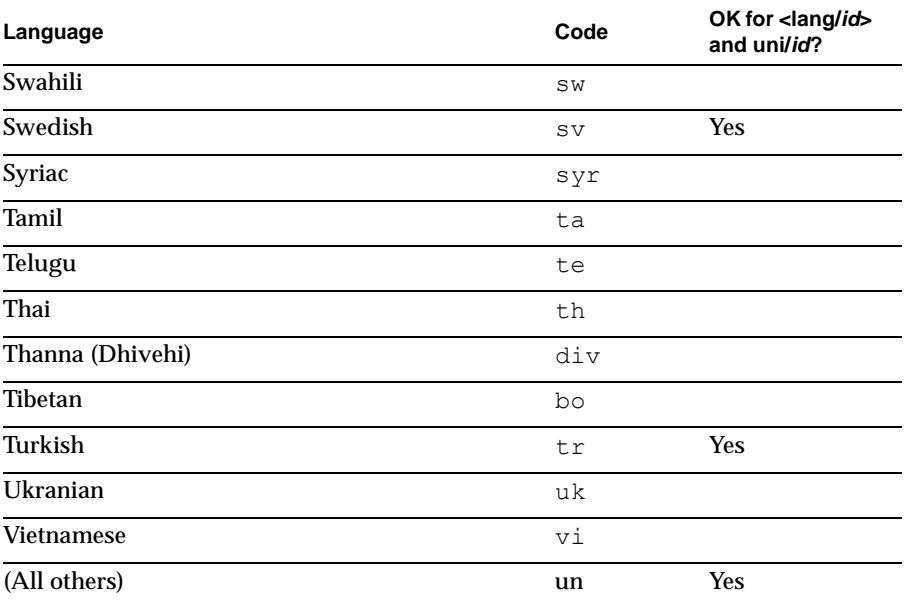

# B

# <span id="page-68-0"></span>**Tokenization Delimiters**

This appendix lists the tokenization delimiters applied by default to Western European locales when simple-tokens behavior is enabled. Individual symbols in this table can be removed from the list of delimiters and/or made searchable. See ["Refining the Set of](#page-39-1)  [Token Delimiters"](#page-39-1) and ["Making Symbols Searchable" in Chapter 3](#page-40-1).

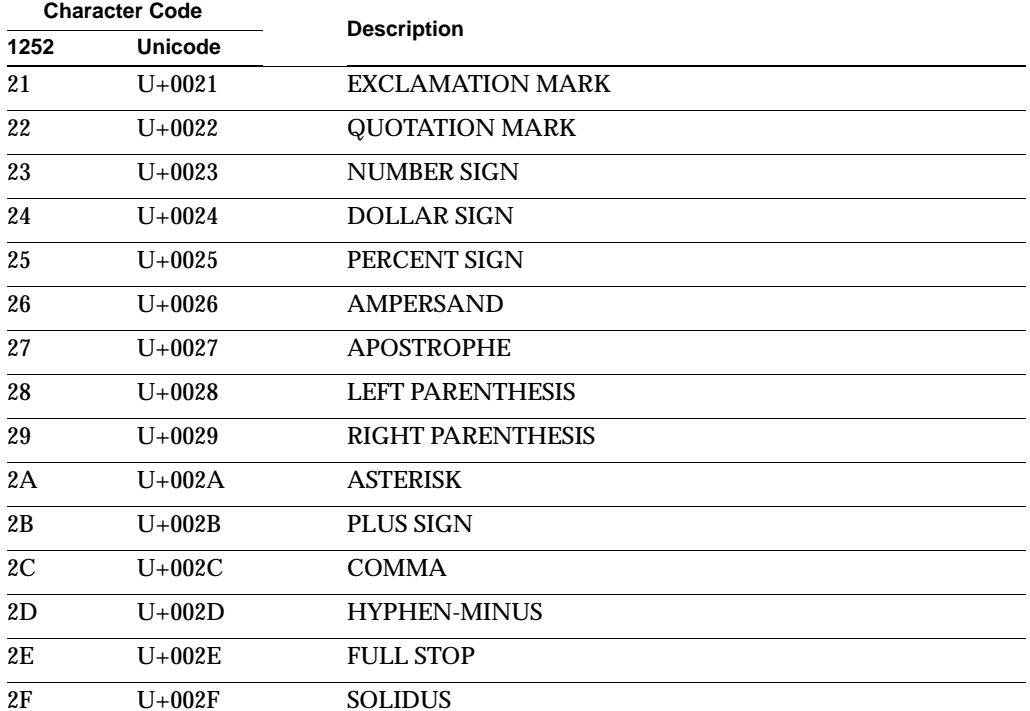

#### **Available tokenization delimiters**

# **Available tokenization delimiters (continued)**

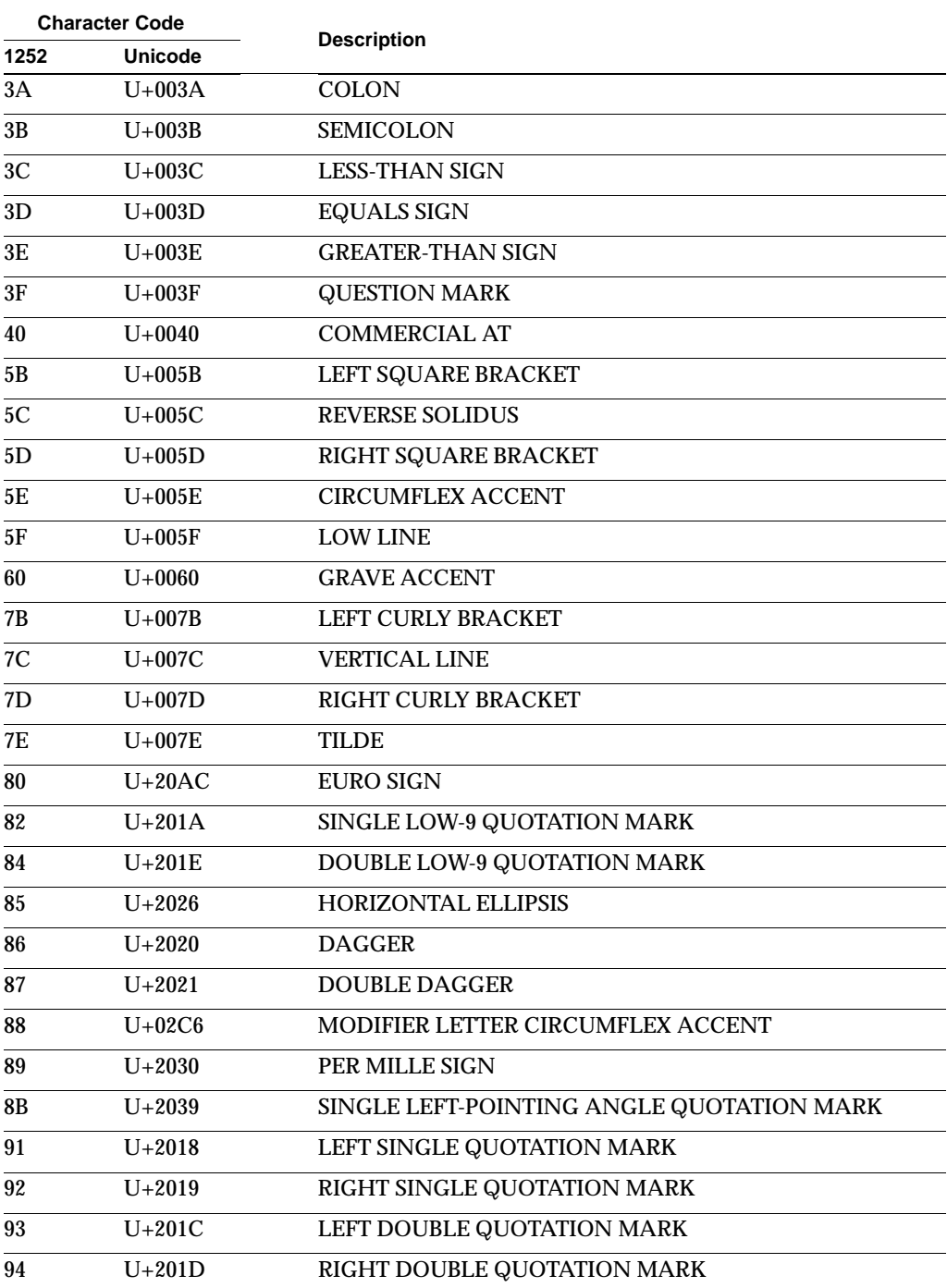

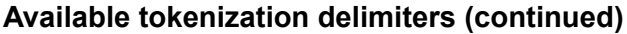

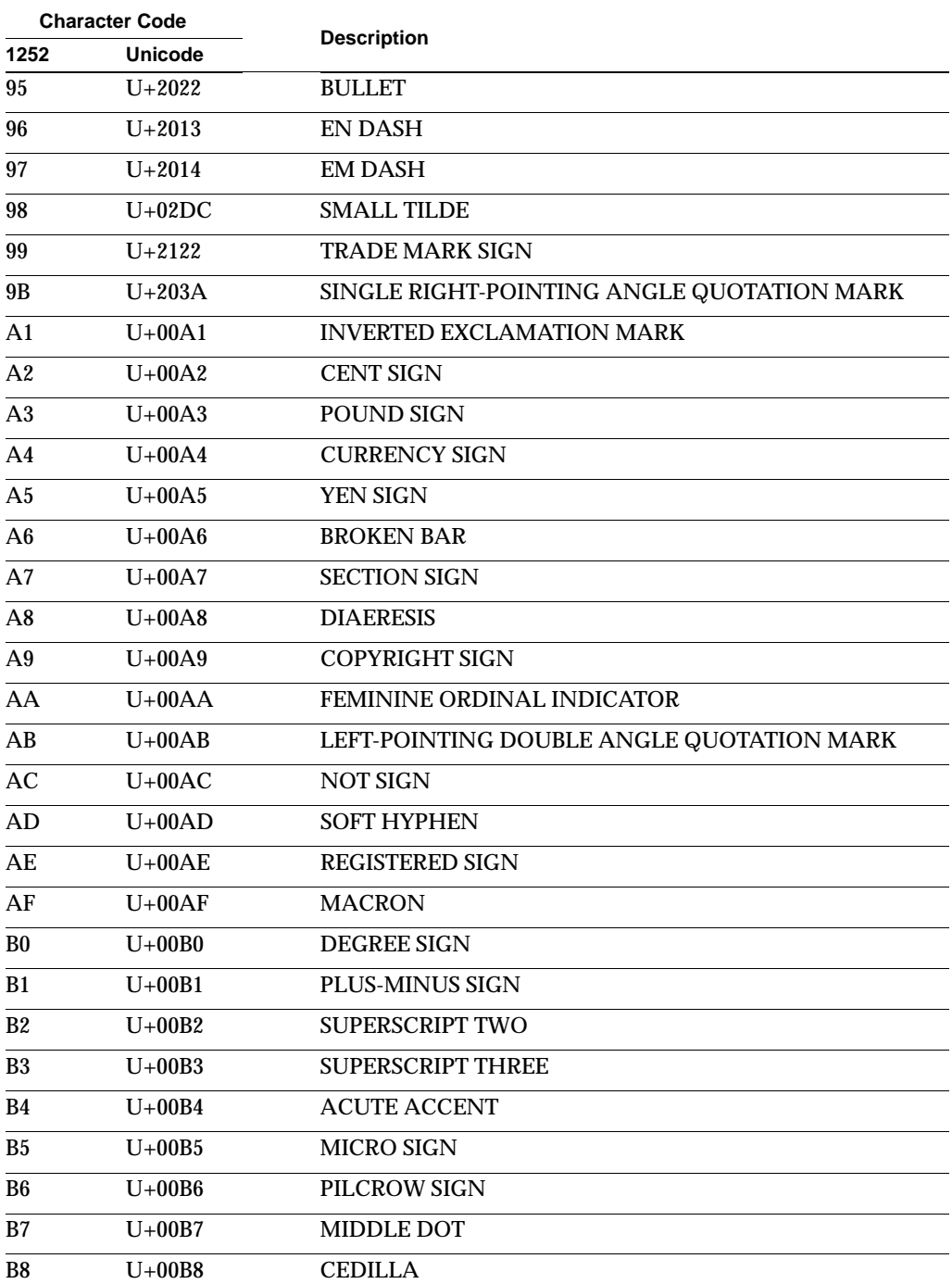

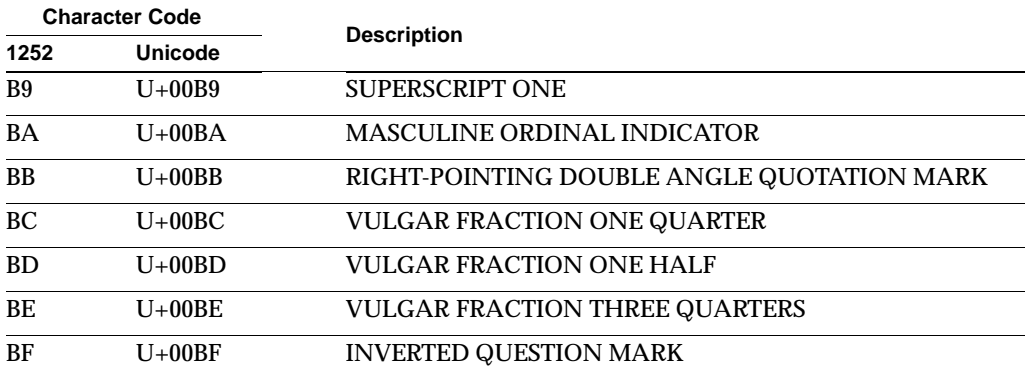

# **Available tokenization delimiters (continued)**
# $\bf C$

# **Creating a Custom Thesaurus**

<span id="page-72-0"></span>*Synonym search* is a type of search that locates occurrences of either the search term or any of its synonyms. For example, a synonym search for **brave** might return documents that contain **brave** or **courageous** or **fearless**. A search application specifies a synonym search by adding the VQL operator <THESAURUS> to the user's search term.

Synonym search requires the use of a *thesaurus* file, which lists groups of synonyms. Verity K2 includes a default English thesaurus that may be adequate for most purposes in the englishx locale. To construct a thesaurus for use in other locales, or to create a custom English thesaurus, follow the instructions in this appendix.

The <THESAURUS> operator is described in the *Verity Query Language Guide*.

This appendix includes the following sections:

- [Creating a Thesaurus Control File](#page-73-0)
- [Compiling a Thesaurus with mksyd](#page-77-0)
- [Integrating the Thesaurus with Verity](#page-78-0)

# <span id="page-73-0"></span>Creating a Thesaurus Control File

A Verity the saurus is a compiled file with a  $. s \times d$  extension. To create or modify a thesaurus, you need to first create or edit a text file called a *thesaurus control file*, which has a .ctl extension. You then compile the control file into a locale-specific thesaurus file with the **mksyd** command-line tool.

When creating a thesaurus, you can

- Create a complete control file using a text editor.
- Edit an existing control file to add or remove synonyms.
- Purchase a commercial thesaurus, then turn it into a thesaurus control file by adding the statements described here.

NOTE: You can re-create a control file from a thesaurus; see ["Creating a Control File from](#page-75-0)  [an Existing Thesaurus,"](#page-75-0) later in this appendix.

#### **Control-File Structure**

A thesaurus control file contains synonym lists. Each list is defined by the  $list$ keyword. The list contains synonyms and, optionally, *keys*. Keys are words that must appear in the search term for the synonym list to be used. In other words, if a search term consists of one of the non-key words in a synonym list, the term itself is searched for, but none of its synonyms is. A list with specified key terms is an *asymmetric* list.

If a given list has no keys, every synonym in the list is considered a key, and the list is *circular*.

The following is an example of a small thesaurus control file.

```
$control:1
synonyms:
{
list: "abort, miscarry, terminate, halt, end, fail"
list: "cease, stop, desist, terminate, end, discontinue"
list: "karma <or> fate <or> destiny"
  /keys = "karma"
}
$$
```
The first two lists are circular; the third is asymmetric. A synonym search for any term in the first list, for example, will locate that term plus any of its synonyms. Likewise, a synonym search for **karma** will find all occurrences of **karma**, **fate**, or **destiny**. However, a synonym search for **fate** will find only occurrences of **fate**.

If a key word (explicit or implicit) appears in more than one list, all lists for which it is a key are included in the synonym search. For example, note that the words **terminate** and **end** are keys in two lists in this example. In this case, a thesaurus query for either **terminate** or **end** results in an expanded query containing both lists:

```
 "(cease,stop,desist,terminate,end,discontinue) <or>
(abort, miscarry, terminate, halt, end, fail)"
```
A list can be more than a simple comma-separated set of terms. Note that the third list in this example includes the query expression "karma <or> fate <or> destiny". You can use query expressions in a thesaurus control file to apply sophisticated search logic to synonyms or to override default the default query expansion of synonym lists. See ["The qparser Keyword,"](#page-75-1) later in this appendix, for more information.

#### **The control Directive.**

The \$control:1 directive must be the first non-comment line in the control file.

#### **The synonyms Keyword**

The synonyms keyword is required in a thesaurus control file. It must appear directly after the \$control:1 directive.

#### **The list Keyword**

The list: keyword specifies the synonyms in a list, either in query form or in a list of words or phrases separated by commas. The optional modifier  $\ell_{\text{keys}}$  specifies the keys list, which must be a list of words separated by commas. If  $\ell_{\text{keys}}$  is absent, all synonyms in the list become keys. The optional modifier  $\log$ -default defines the fallback operator to use if there is no match for a thesaurus query.

The maximum length for a single list is 32,000 characters.

NOTE: If you separate your list into multiple lines (inserting new lines), you must include a backslash (\) at the end of each line so that the lines are treated as one list.

The following is a sample list statement:

```
list:"happy, joyous, joyful, glad, blithe, merry,\
cheerful, contented, blissful, delighted, satisfied,\
pleased, favored, lucky, fortunate, propitious,\
appropriate, felicitous, befitting"
```
#### <span id="page-75-1"></span>**The qparser Keyword**

The synonym lists in a thesaurus control file are parsed and expanded as queries when the thesaurus is created.

The default expansion applied during thesaurus creation is different from the default expansion applied to user queries by applications that use the simple query parser. For example, the simple query parser expands a list of words separated by commas (the default combination operator) by applying the <ACCRUE> operator to the list. In default thesaurus query expansion, however, the comma-separated list is expanded by applying the <ANY> operator to it.

The following table lists the default values for expansion operators during thesaurus creation.

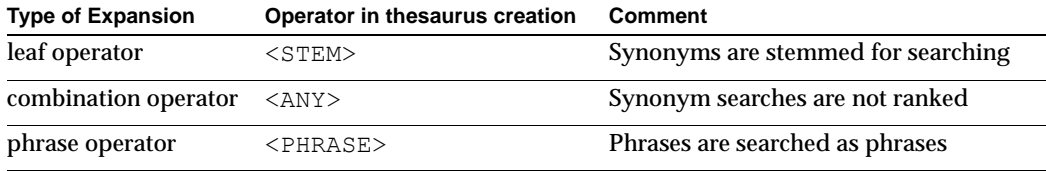

To make sure that the same expansion operators are used during thesaurus expansion as are used during search, you can use the qparser keyword in your control file to specify a query parser. For example:

qparser: simple

## <span id="page-75-0"></span>**Creating a Control File from an Existing Thesaurus**

The **mksyd** command-line tool is primarily used to compile a thesaurus from a control file (see ["Compiling a Thesaurus with mksyd,"](#page-77-0) later in this appendix), but you can also use it to de-compile (export) a thesaurus, turning it back into a control file.

The easiest way to create a custom thesaurus in a locale for which you already have a thesaurus is to export the thesaurus to a text file, modify it, and then recompile it as a .syd file.

Existing thesaurus files are stored in the directory

<span id="page-75-2"></span>verity\_product/common/locale\_name, where verity\_product is the directory containing the component of Verity that has been installed (for example,  $usr/verify/K2$ ) for K2 Services), and locale\_name is the name of the thesaurus's locale (for example, frenchx).

<span id="page-75-4"></span><span id="page-75-3"></span>To use **mksyd** to create a control file from an existing thesaurus file, execute this command from within the directory that holds the existing thesaurus file:

mksyd -locale locale\_name -charmap charset -dump -syd vdk30.syd -f ctrl\_file.ctl

#### where

• locale name is the name of the locale whose the saurus you are de-compiling.

(This option is not required if the thesaurus is in the default locale.)

• *charset* is the character set you want the control file to use. It must be one of the character sets supported by *locale\_name*, as listed in "Verity Locales and Character [Sets" in Appendix A.](#page-57-0)

(This option is not required if the control-file's character set is to be the default character set for locale\_name.)

- vdk30.syd is the name of the thesaurus file that you want to de-compile.
- $\bullet$   $ctrl$   $file$ .ctl is the name you want to give to the control file (note the extension  $.$ ctl $).$

The resulting file is in control-file format:

```
$control: 1
synonyms:
{
  list: "word1, synonym1-1, synonym1-2, synonym1-3"
  list: "word2, synonym2-1, synonym2-2, synonym2-3"
  list: "word3, synonym3-1, synonym3-2, synonym3-3"
...
}
$
```
You can then edit the control file as needed and re-compile it as explained next.

# <span id="page-77-0"></span>Compiling a Thesaurus with mksyd

<span id="page-77-1"></span>After you have created a thesaurus control file, you can use the **mksyd** command-line tool to compile it into a thesaurus. The control file must have the file-name extension .ctl.

Execute the following command from within the directory that holds the thesaurus control file:

mksyd -locale locale name -charmap charset -f control file.ctl -syd vdk30.syd

where

• locale\_name is the locale of the thesaurus, which must be the locale of any collections that the thesaurus is to be used with.

(This option is not required if the thesaurus is in the default locale.)

• *charset* is the character set of the control file. *charset* must be a character set supported by the locale locale name.

The *charset* option is optional; leave it off if the control file's character set is the internal character set of the thesaurus's locale. For a list of the supported character sets and internal character set for each locale, see ["Verity Locales and Character Sets" in](#page-57-0)  [Appendix A](#page-57-0).

- $control_f i le$  is the name (minus file extension) of the control file to compile.
- vdk30.syd is the name of the thesaurus file that you want to create.

# <span id="page-78-0"></span>Integrating the Thesaurus with Verity

Once you have created a new thesaurus, it should be placed in the appropriate directory for use.

### **Naming and Installing the Thesaurus**

First, the thesaurus file must have the appropriate filename. Regardless of its locale, every thesaurus file must be named vdk30.syd.

<span id="page-78-1"></span>NOTE: Only one active thesaurus file is allowed per locale. Only one  $\forall d \forall x$  is the can be present in a locale\_name directory. If you are creating a thesaurus for a locale (like englishx) that has a default thesaurus provided by Verity, move the default thesaurus from the locale name directory, or else rename it, before adding your new thesaurus. It is recommended that you do not permanently remove the default thesaurus.

To integrate your custom thesaurus into your search application, move the compiled thesaurus file to the locale's directory:

verity\_product/common/locale\_name

where verity product is the installation directory (such as  $/usr/verify/k2)$  of your Verity component, and locale name is the name of the directory (such as  $\text{dutchx}$ ) containing the locale for which you are creating the thesaurus.

**WARNING!** All application processes, including user searches, must be terminated before you remove or change the contents of the common directory or any of its subdirectories. The new thesaurus will be available when the application is started or restarted.

#### **Using a Knowledge Base Map to Point to a Thesaurus File**

You can also use a knowledge-base map to point to a  $\log x$  File. This is a sample map file:

```
$control
kbases: 
{
kb: "Thesaurus" 
/kb-path = "vdk30.syd" 
}
```
In K2, point to this map file either through the client in a local context, or through the server configuration file in a remote context.

Note that no thesaurus operator is necessary in queries using a knowledge-base map. The query works like a topic, so any word in the thesaurus that you enter will automatically map to its synonym list.

#### **Creating a Custom Thesaurus**

Integrating the Thesaurus with Verity

# D

# **Glossary**

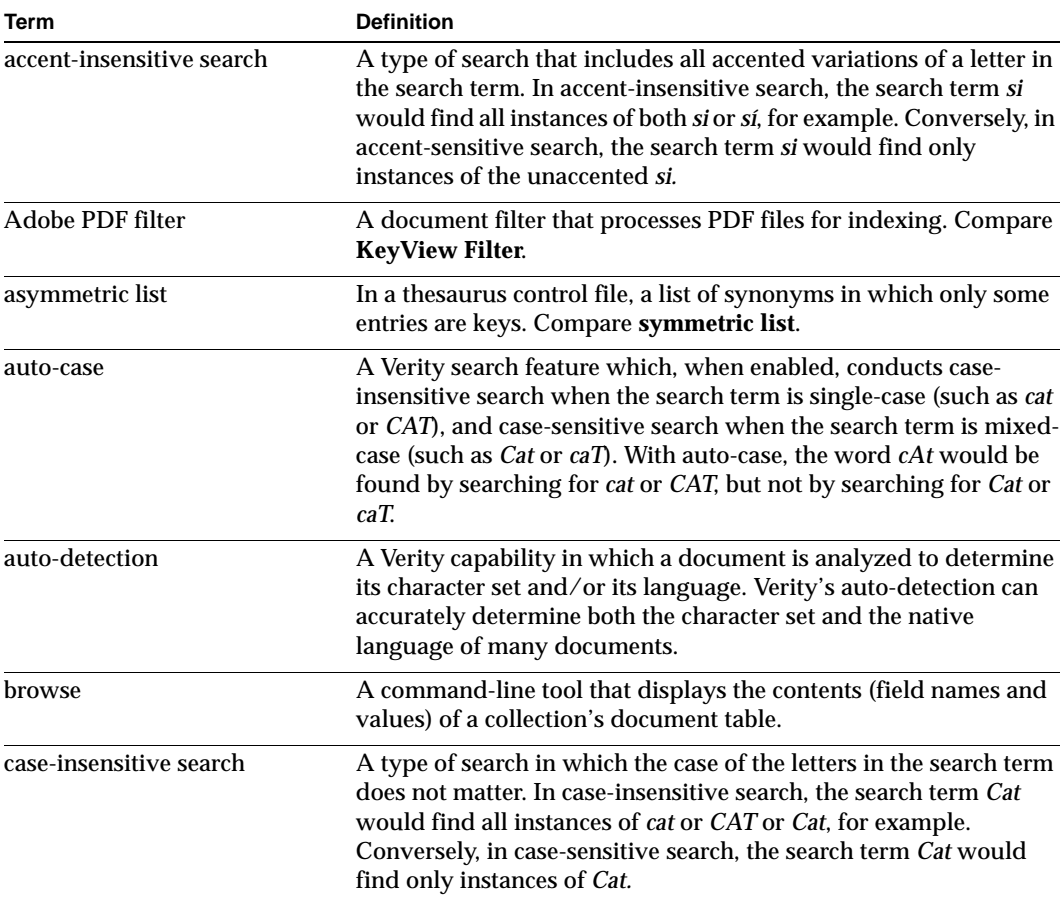

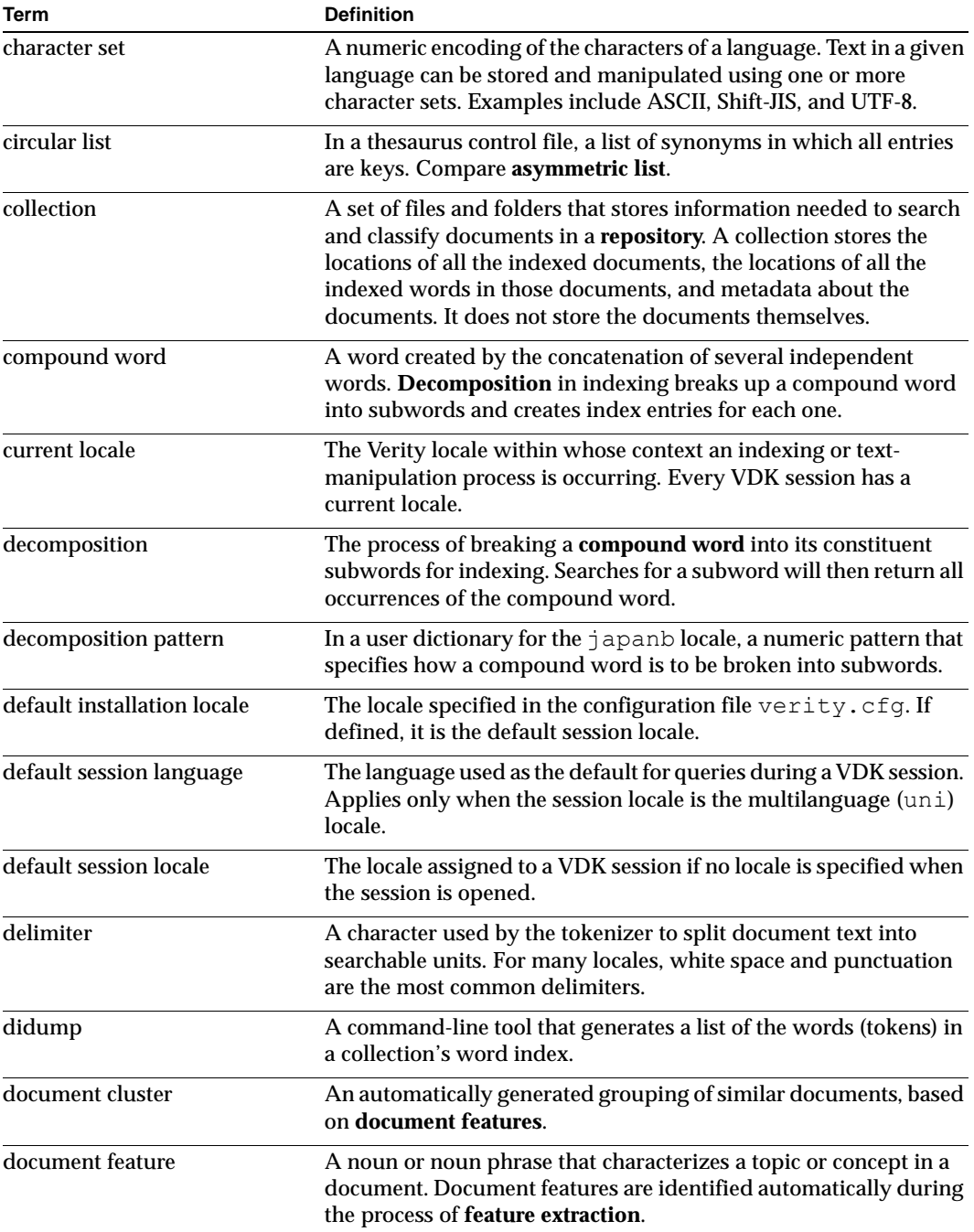

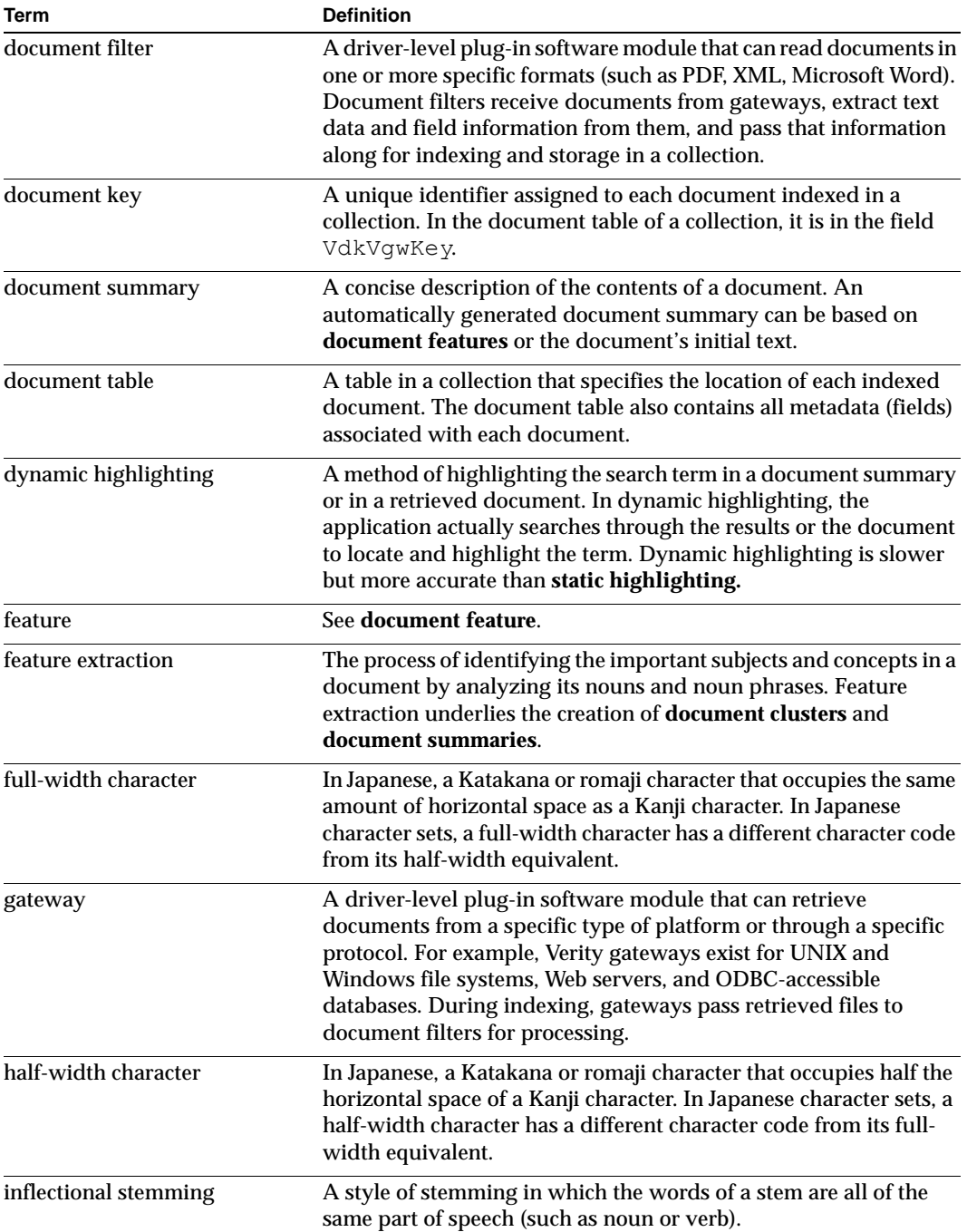

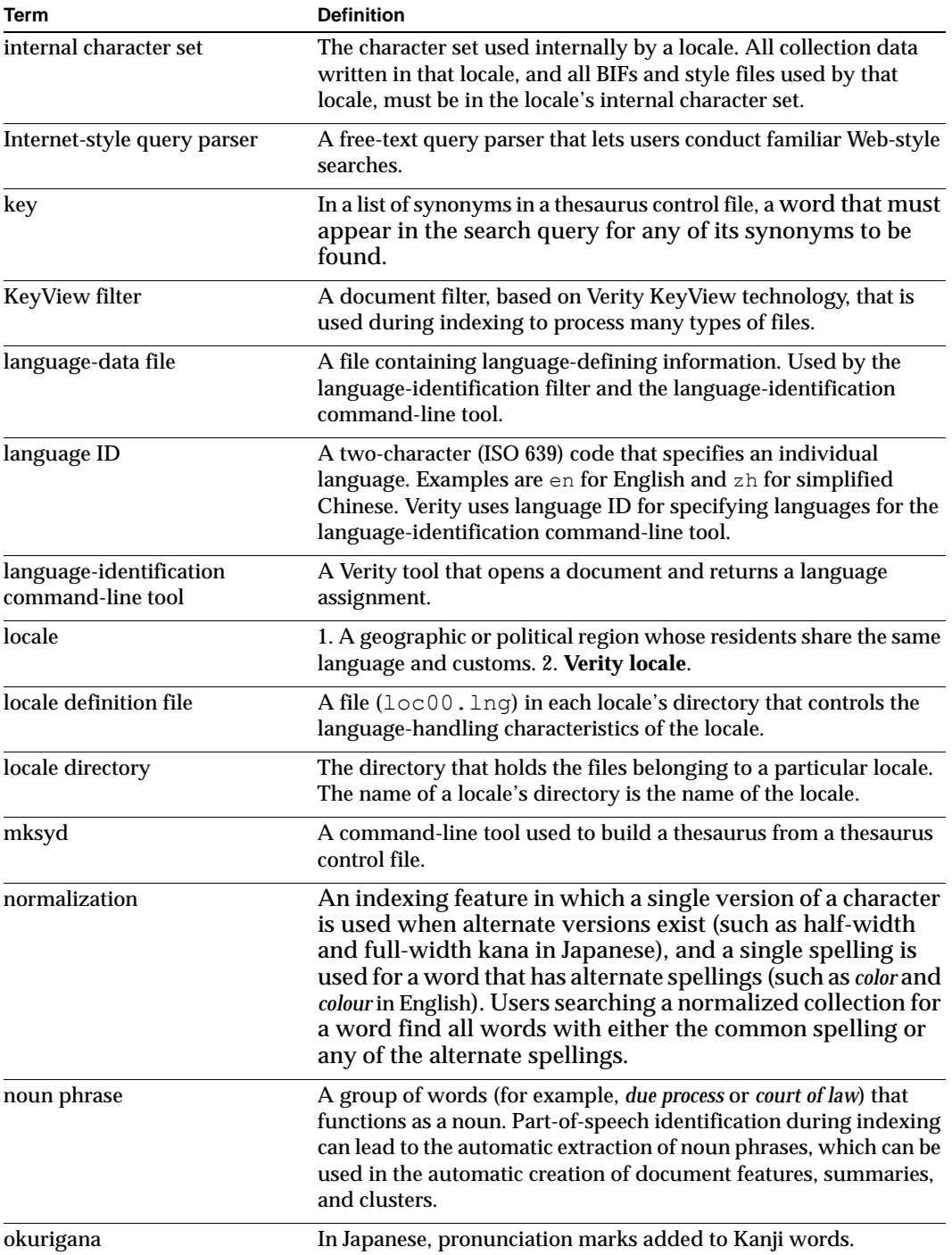

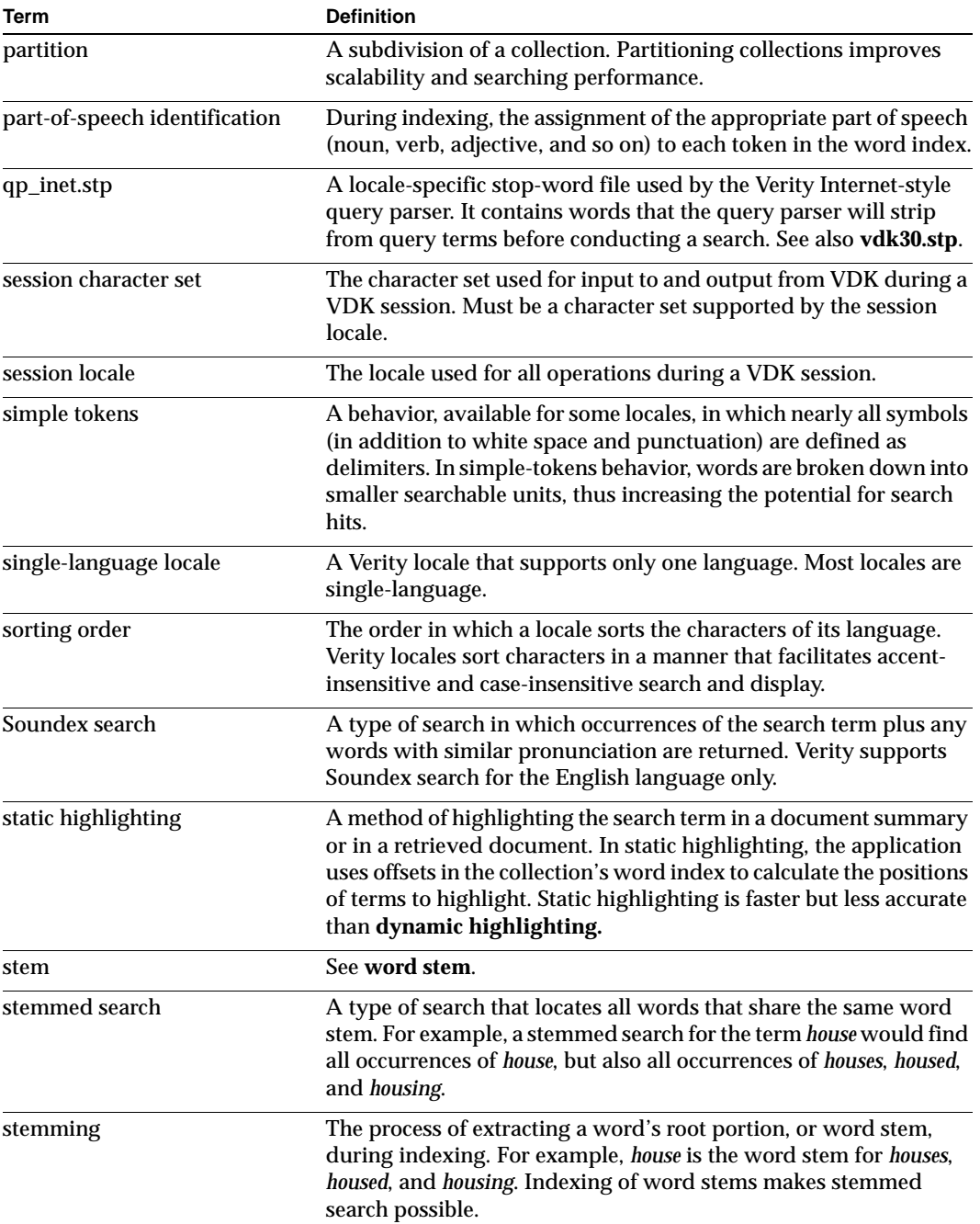

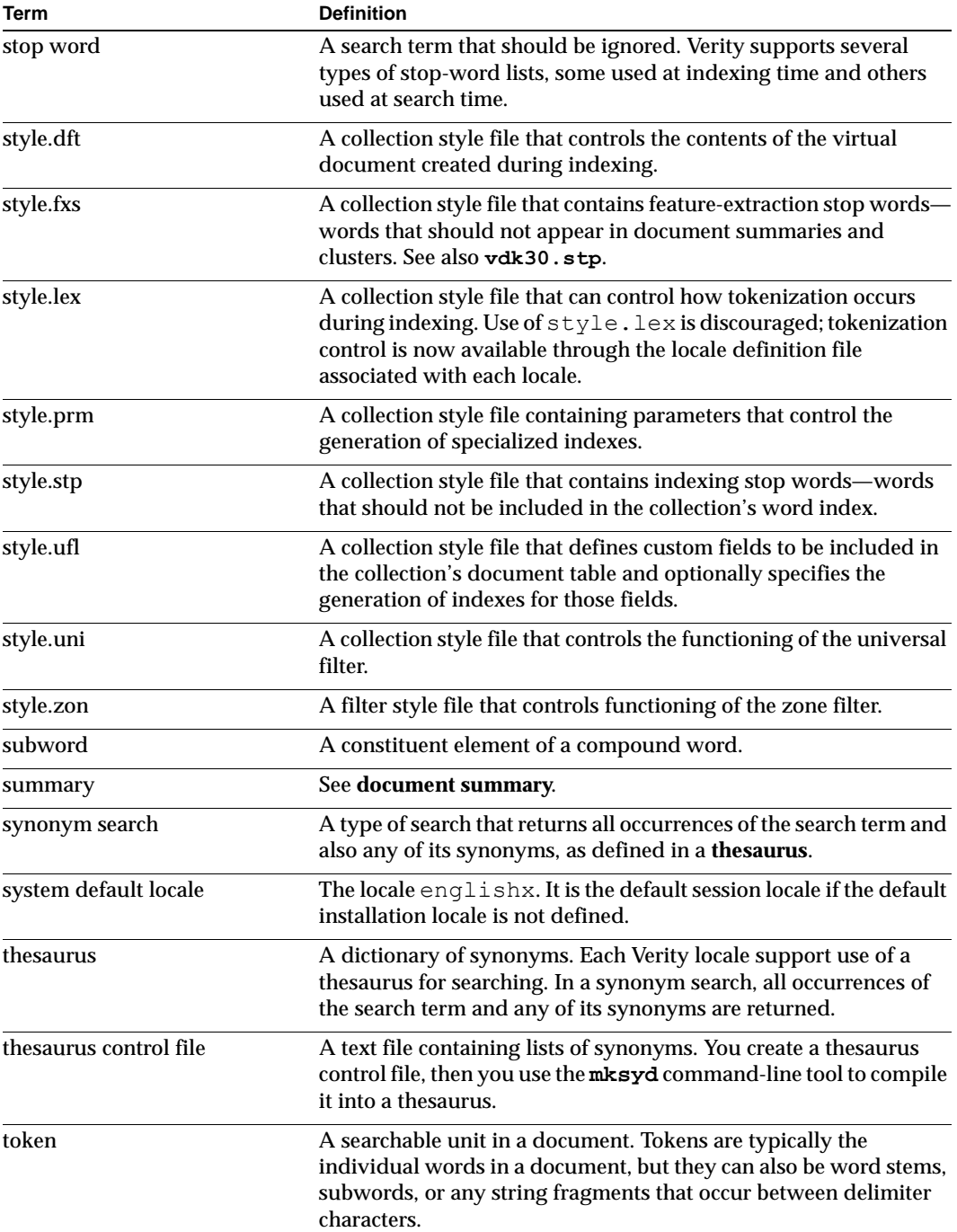

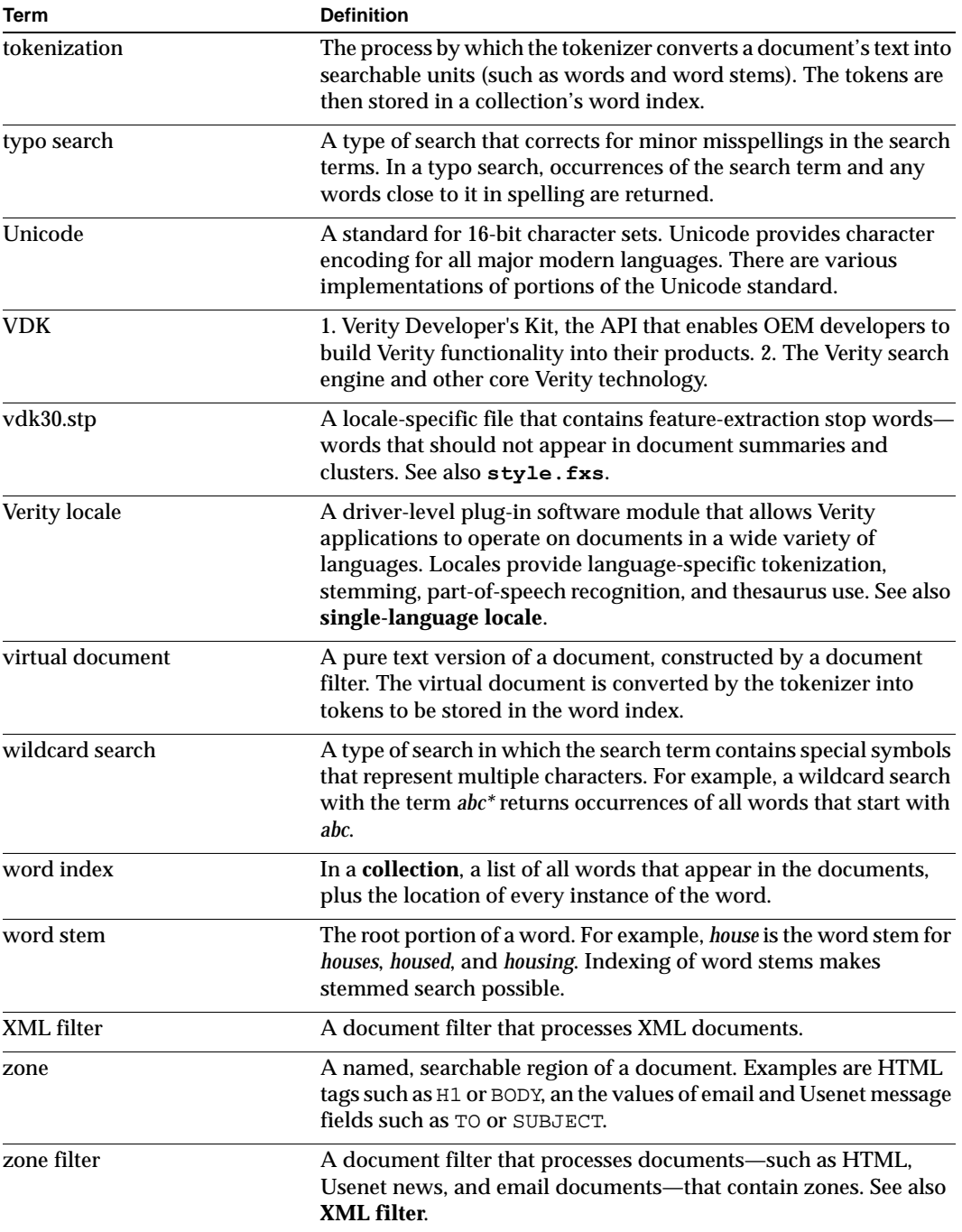

**Glossary**

# **Index**

# **A**

[accent-insensitive search 1-9,](#page-18-0) [3-11](#page-46-0) [per locale 2-6,](#page-29-0) [2-8,](#page-31-0) [2-10](#page-33-0) [accent-sensitive search 3-11](#page-46-0) [Adobe PDF filter 1-13](#page-22-0) [archive documents 1-13](#page-22-1) [Asian locales 2-9](#page-32-0) [accent-insensitive search 2-10](#page-33-0) [case-insensitive search 2-10](#page-33-1) [character-set detection 2-9](#page-32-1) [compound words 2-10](#page-33-2) [date formatting 2-11](#page-34-0) [delimiters, changing 3-5](#page-40-0) [language identification 2-9](#page-32-2) [language-specific search 2-10](#page-33-3) [normalization 2-10](#page-33-4) [noun-phrase extraction 2-10](#page-33-5) [number handling 2-10](#page-33-6) [part-of-speech identification 2-10](#page-33-5) [sorting order 2-9](#page-32-3) [Soundex search 2-10](#page-33-7) [stemming 2-9,](#page-32-4) [3-8](#page-43-0) [stop words 2-11](#page-34-1) [symbol search 2-10](#page-33-8) [synonym search 2-10](#page-33-9) [tokenization 2-9](#page-32-5) [typo search 2-10](#page-33-10) [wildcard search 2-10](#page-33-11) [auto-case 1-9,](#page-18-1) [3-10](#page-45-0)

#### **B**

[bin directory 2-2](#page-25-0)

[built-in locales 2-3](#page-26-0)

## **C**

[<CASE> operator 1-9](#page-18-2) [Casedex value 3-10](#page-45-1) [case-insensitive search 1-9](#page-18-3) [per locale 2-6,](#page-29-1) [2-8,](#page-31-1) [2-10](#page-33-1) [case-sensitive search 3-10](#page-45-2) [character sets 1-2](#page-11-0) [alternate names for A-4](#page-59-0) [internal, for locale 2-2,](#page-25-1) [A-2](#page-57-1) [supported for source documents A-4](#page-59-0) [supported, by locale 2-2,](#page-25-1) [A-2](#page-57-1) character-set detection [per locale 2-5,](#page-28-0) [2-7,](#page-30-0) [2-9](#page-32-1) [-charmap option 3-19,](#page-54-0) [3-20](#page-55-0) [clusters 1-6,](#page-15-0) [1-8](#page-17-0) [compound words 1-7](#page-16-0) [defined 1-7](#page-16-1) [per locale 2-6,](#page-29-2) [2-7,](#page-30-1) [2-10](#page-33-2) [user dictionary for 3-8](#page-43-1)

#### **D**

[database-based documents 1-13](#page-22-2) [date formatting 3-12](#page-47-0) [per locale 2-6,](#page-29-3) [2-8,](#page-31-2) [2-11](#page-34-0) [decimal separator 3-13](#page-48-0) decomposition *[See also](#page-16-2)* compound words [defined 1-7](#page-16-2) [user dictionary for 1-7](#page-16-3) [default installation locale 2-3](#page-26-1) [default session locale 2-3,](#page-26-2) [3-2](#page-37-0) [delimiters 1-4](#page-13-0) [specifying 3-4](#page-39-0) [document clusters 1-6,](#page-15-0) [1-8](#page-17-0) [document summaries 1-6,](#page-15-0) [1-8](#page-17-0)

## **E**

[East European/Mideast locales 2-7](#page-30-2) [accent-insensitive search 2-8](#page-31-0) [case-insensitive search 2-8](#page-31-1) [character-set detection 2-7](#page-30-0) [compound words 2-7](#page-30-1) [date formatting 2-8](#page-31-2) [delimiters, changing 3-5](#page-40-1) [language identification 2-7](#page-30-3) [language-specific search 2-8](#page-31-3) [normalization 2-7](#page-30-4) [noun-phrase extraction 2-8](#page-31-4) [number handling 2-8](#page-31-5) [part-of-speech identification 2-8](#page-31-4) [searchable symbols 3-6](#page-41-0) [sorting order 2-7](#page-30-5) [Soundex search 2-8](#page-31-6) [stemming 2-7,](#page-30-6) [3-8](#page-43-2) [stop words 2-8](#page-31-7) [symbol search 2-8](#page-31-8) [synonym search 2-8](#page-31-9) [tokenization 2-7](#page-30-7) [typo search 2-8](#page-31-10) [wildcard search 2-8](#page-31-11) [encoding 1-2,](#page-11-0) [1-3](#page-12-0) [englishx locale 2-3](#page-26-3)

#### **F**

[feature extraction 1-8](#page-17-0) formatting [dates 3-12](#page-47-0) [decimal separator 3-13](#page-48-0)

#### **H**

[Han script numbers 1-8](#page-17-1) [HTML documents 1-13](#page-22-3)

# **I**

[indexing 1-4](#page-13-1) [internal character set \(of locale\) 2-2](#page-25-1)

# **K**

[Katakana 1-6](#page-15-1) [KeyView filter 1-13](#page-22-4) [ktmgr command-line tool 3-20](#page-55-1)

#### **L**

[<lang/id> operator A-9](#page-64-0) [langid directory 3-16](#page-51-0) [langlist.cfg 3-16](#page-51-1) [language 1-3](#page-12-1) [language codes 3-15,](#page-50-0) [3-16](#page-51-2) [list of A-8](#page-63-0) language identification [configuring 3-15](#page-50-1) [disabling 3-17](#page-52-0) [per locale 2-5,](#page-28-1) [2-7,](#page-30-3) [2-9](#page-32-2) language-specific search [per locale 2-6,](#page-29-4) [2-8,](#page-31-3) [2-10](#page-33-3) [limitations 1-13](#page-22-5) [locale definition file \(loc00.lng\) 2-2](#page-25-2) [character set defined in 2-2](#page-25-3) [locale directory 2-2](#page-25-4) [-locale option 3-19,](#page-54-1) [3-20](#page-55-2) *locale\_name* [metavariable 2-2,](#page-25-5) [C-4](#page-75-2)

[locales 2-1](#page-24-0) *[See also](#page-24-1)* Western European locales, East Europe/Mideast locales and Asian locales [built-in 2-3](#page-26-0) [default installation 2-3](#page-26-1) [default session 2-3,](#page-26-2) [3-2](#page-37-0) [general features 2-2](#page-25-6) [installation location 2-2](#page-25-7) [internal character set of 2-2](#page-25-1) [list of A-2](#page-57-1) [session 2-3](#page-26-4) [supported character sets for 2-2](#page-25-1) [system default 2-3](#page-26-5)

## **M**

[mksyd command-line tool 3-20](#page-55-1) [control file from custom thesaurus C-4](#page-75-3) [create custom thesaurus C-6](#page-77-1) [mktopics command-line tool 3-20](#page-55-1) [mkvdk command-line tool 3-20](#page-55-1) multilanguage locale [stemming 3-8](#page-43-0)

## **N**

[normalization 1-6](#page-15-2) [per locale 2-6,](#page-29-5) [2-7,](#page-30-4) [2-10](#page-33-4) [noun-phrase extraction 1-7](#page-16-4) [per locale 2-6,](#page-29-6) [2-8,](#page-31-4) [2-10](#page-33-5) [number handling 1-8](#page-17-1) [per locale 2-6,](#page-29-7) [2-8,](#page-31-5) [2-10](#page-33-6)

# **O**

[okurigana 1-6](#page-15-1) *os\_platform* [metavariable 2-2](#page-25-8)

## **P**

[part-of-speech identification 1-7](#page-16-5) *[See also](#page-16-6)* noun-phrase extraction [per locale 2-6,](#page-29-6) [2-8,](#page-31-4) [2-10](#page-33-5) [PDF documents 1-13](#page-22-6)

### **Q**

[qp\\_inet.stp 1-11](#page-20-0)

# **R**

[rck2 command-line tool 3-20](#page-55-1) [repositories 1-2](#page-11-1)

# **S**

[searching 1-9](#page-18-4) [accent-insensitive 1-9,](#page-18-0) [3-11](#page-46-0) [case-insensitive 1-9](#page-18-3) [case-sensitive 3-10](#page-45-2) [for symbols 1-9,](#page-18-5) [3-5](#page-40-2) [Soundex 1-10](#page-19-0) [synonym 1-10,](#page-19-1) [3-13](#page-48-1) [typo 1-10](#page-19-2) [session locale 2-3](#page-26-4) [simple tokens 1-5](#page-14-0) [enabling and disabling 3-3](#page-38-0) [single-character tokenization 3-5](#page-40-3) [sorting order 1-4](#page-13-2) [per locale 2-5,](#page-28-2) [2-7,](#page-30-5) [2-9](#page-32-3) [<SOUNDEX> operator 1-10](#page-19-3) [Soundex search 1-10](#page-19-0) [per locale 2-6,](#page-29-8) [2-8,](#page-31-6) [2-10](#page-33-7) [source documents 1-2](#page-11-2) [limitations in handling 1-13](#page-22-5) [stem index 1-6](#page-15-3) [Stemdex value 3-8](#page-43-3)

[stemming 1-5](#page-14-1) [enabling and disabling 3-7](#page-42-0) [for single-language locales 1-6](#page-15-4) [inflectional 1-5](#page-14-1) [per locale 2-6,](#page-29-9) [2-7,](#page-30-6) [2-9](#page-32-4) [stop words 1-11,](#page-20-1) [3-14](#page-49-0) [per locale 2-6,](#page-29-10) [2-8,](#page-31-7) [2-11](#page-34-1) [style.fxs 1-11](#page-20-2) [style.lex 2-2](#page-25-9) [style.prm 3-8](#page-43-3) [style.stp 1-11](#page-20-3) [style.uni 3-17](#page-52-1) [summaries 1-6,](#page-15-0) [1-8](#page-17-0) [symbol search 1-9,](#page-18-5) [3-5](#page-40-2) [per locale 2-6,](#page-29-11) [2-8,](#page-31-8) [2-10](#page-33-8) [synonym search 1-10,](#page-19-1) [3-13](#page-48-1) [per locale 2-6,](#page-29-12) [2-8,](#page-31-9) [2-10](#page-33-9) [system default locale 2-3](#page-26-5)

## **T**

[<THESAURUS> operator 1-10,](#page-19-4) [C-1](#page-72-0) thesaurus [creating a control file from C-4](#page-75-4) [thesaurus file 3-13](#page-48-1) [thesaurus search 1-10](#page-19-1) [tokenization 1-4](#page-13-0) [customizing 3-2](#page-37-1) [delimiters, changing 3-4](#page-39-0) [example 3-6](#page-41-1) [per locale 2-5,](#page-28-3) [2-7,](#page-30-7) [2-9](#page-32-5) [simple tokens 3-3](#page-38-0) [single-character 3-5](#page-40-3) [tokens 1-4](#page-13-3) [<TYPO> operator 1-10](#page-19-5) [typo search 1-10](#page-19-2) [per locale 2-6,](#page-29-13) [2-8,](#page-31-10) [2-10](#page-33-10)

#### **U**

[uni/id locale specifier A-9](#page-64-1) [user dictionaries 1-7,](#page-16-3) [3-8](#page-43-1)

#### **V**

[vdk30.stp 1-12,](#page-21-0) [3-14](#page-49-1) [vdk30.syd 3-14,](#page-49-2) [C-7](#page-78-1) [Verity configuration file \(verity.cfg\) 2-3](#page-26-3) [Verity Spider 3-18](#page-53-0) *verity\_product* [metavariable 2-2](#page-25-10) [vspider command-line tool 3-18,](#page-53-1) [3-20](#page-55-1)

#### **W**

[Western European locales 2-5](#page-28-4) [accent-insensitive search 2-6](#page-29-0) [case-insensitive search 2-6](#page-29-1) [character-set detection 2-5](#page-28-0) [compound words 2-6](#page-29-2) [date formatting 2-6](#page-29-3) [delimiters, changing 3-4](#page-39-1) [features 2-5](#page-28-5) [language identification 2-5](#page-28-1) [language-specific search 2-6](#page-29-4) [list of 2-5](#page-28-6) [normalization 2-6](#page-29-5) [noun-phrase extraction 2-6](#page-29-6) [number handling 2-6](#page-29-7) [part-of-speech identification 2-6](#page-29-6) [searchable symbols 3-5](#page-40-4) [sorting order 2-5](#page-28-2) [Soundex search 2-6](#page-29-8) [stemming 2-6,](#page-29-9) [3-8](#page-43-2) [stop words 2-6](#page-29-10) [symbol search 2-6](#page-29-11) [synonym search 2-6](#page-29-12) [tokenization 2-5](#page-28-3) [typo search 2-6](#page-29-13) [wildcard search 2-6](#page-29-14) wildcard search [per locale 2-6,](#page-29-14) [2-8,](#page-31-11) [2-10](#page-33-11) [word stems 1-5](#page-14-1)

# **X**

[XML documents 1-13](#page-22-3)

**Index**